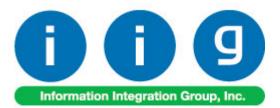

# Multi-Bin Processing For MAS 90 and 200

457 Palm Drive Glendale, CA 91202 818-956-3744 818-956-3746 sales@iigservices.com

www.iigservices.com

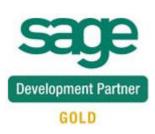

Information in this document is subject to change without notice. No part of this document may be reproduced or transmitted in any form or by any means, electronic or mechanical, for any purpose without the express written consent of Information Integration Group. Inc.

#### TRADEMARKS

*MS-DOS* and *Windows* are trademarks of Microsoft Corporation.

MAS 90, MAS 90CS, MAS 90W and MAS 200 are registered trademarks of Sage Software, Inc.

All other product names and brand names are service marks, and/or trademarks or registered trademarks of their respective companies.

## **Table of Contents**

| Installation Instructions and Cautions               | 3         |
|------------------------------------------------------|-----------|
| Wait! Before You Install – Do You Use CUSTOM OFFICE? | . 3       |
| Registering IIG products                             |           |
| ODBC Security.                                       | . 6       |
| Role Maintenance                                     |           |
| Introduction                                         | 7         |
| Multi-Bin Processing Options                         | . 7       |
| Setting Up a Default Bin 1                           | 12        |
| Bin Code Maintenance1                                | 14        |
| Wave Replenishment1                                  | 16        |
| Wave Replenishment Printing1                         | 18        |
| Warehouse Code Maintenance                           | 23        |
| Bin Distribution Entry                               | 26        |
| Printings                                            | 30        |
| Physical Count Entry                                 | 33        |
| Multibin Physical Count Entry                        |           |
| Physical Count Worksheet                             |           |
| Physical Count Variance Register                     |           |
| Inventory Maintenance                                |           |
| Inventory Inquiry                                    |           |
| Sales Order Entry                                    |           |
| Sales Order Bin Distribution                         | <b>48</b> |
| S/O Invoice Data Entry                               |           |
| Production Entry                                     | 58        |
| Disassembly Entry                                    |           |
| Return Merchandise Authorization                     |           |
| IIG Automatic Bin Importer                           | 53        |
| Bin Label Printing                                   |           |
| Bin Status Report                                    |           |
| Inventory Qty On Hand Balancing For Multi-Bin        |           |
| Daily Sales Reports/Updates                          |           |
| Bin Transfer Entry                                   |           |
| Bin Transfer Register                                |           |
| Bin Committed Quantity                               |           |
| Bin Quantity Recalculation Utility                   |           |
| Auto Generate Invoice Selection                      |           |
|                                                      |           |

## **Installation Instructions and Cautions**

**PLEASE NOTE: MAS 90** must already be installed on your system before installing any IIG enhancement. If not already done, perform your MAS 90 installation and setup now; then allow any updating to be accomplished automatically. Once MAS 90 installation and file updating is complete, you may install your IIG enhancement product by following the procedure below.

### Wait! Before You Install – Do You Use CUSTOM OFFICE?

**THIS IS AN IMPORTANT CAUTION:** If you have Custom Office installed, **and** if you have modified any MAS 90 screens, you must run **Customizer Update** after you do an enhancement installation.

But wait! BEFORE you run Customizer Update, it is very important that you print all of your tab lists. Running Customizer Update will clear all Tab settings; your printed tab list will help you to reset your Tabs in Customizer Update. Custom Office is installed on your system if there is an asterisk in the title bar of some of the screens. The asterisk indicates that the screen has been changed.

| 👫 * Sales Oro     | ler Entry (ABC) | 7/17/20         | 009                       |
|-------------------|-----------------|-----------------|---------------------------|
| Order Number      | <u> </u>        | B 🕜 🤇           |                           |
| <u>1</u> . Header | 2. Address      | <u>3</u> . Line | es <u>4</u> . Totals      |
| Order Date        | ·               | Ord             | ler Type                  |
| Customer No.      |                 | <u>[</u>        |                           |
|                   |                 |                 | Ship To Addr              |
| Ship Date         |                 | ]               | Terms Code       Ship Via |
|                   |                 |                 | Confirm To                |

An *asterisk* in a window's title bar indicates that the screen has been modified. This means that **Custom Office** is installed.

Follow all the instructions on this page before you run **Customizer Update**!

INFORMATION INTEGRATION GROUP 457 PALM DRIVE GLENDALE, CA 91202

## **Registering IIG products**

IIG Enhancement should be registered to be able to use it. If registration is not performed, the enhancement will work in a demo mode for a limited time period. The registration can be still done during the demo period.

Select the **IIG Product Registration** program under the **Library Master Setup** menu of the MAS 90.

If this option is not listed under the Library Master Setup menu, go to the main menu, and select **Run** from the **File** menu. Type in SVIIGR and click **OK**.

| 👫 IIG Master Developer E                                             | nhancement Registra                  | ation              |                                 |                            |
|----------------------------------------------------------------------|--------------------------------------|--------------------|---------------------------------|----------------------------|
| Registered Customer IIG<br>Registration Information<br>Reseller Name |                                      |                    |                                 |                            |
| Serial Number<br>Customer Number                                     | 1111111<br>2222222222                |                    |                                 | ß                          |
| User Key<br>Product Key                                              | 333333333333333333333333333333333333 | 5555 5555 55555    | ]                               |                            |
| Enhancement<br>IIG Enhancement Name                                  | Level Release<br>4.30                | Date Serial Number | Unlocking Key<br>BBBBBB         | <u>O</u> K<br><u>U</u> ndo |
| Enhancement<br>IIG Enhancement Name                                  | Level<br>4.30                        |                    | erial Number<br>AAAAAAAAAAAAAAA | Unlocking Key<br>BBBBBB    |
|                                                                      |                                      |                    |                                 |                            |
| Print Registration Form                                              |                                      | u                  | )                               | Close                      |
|                                                                      |                                      |                    | lig                             | ABC 6/19/2008              |

Enter **Serial Number** and **Unlocking Key** provided by IIG, and click **OK**.

If multiple IIG Enhancements are installed, Serial Numbers and Unlocking Keys should be entered for each enhancement. Use the **Print Registration Form** button to print IIG Registration Form.

## **ODBC Security**

After installing an **IIG Enhancement**; it is **very important to verify** whether or not the **Enable ODBC Security within Role Maintenance** check box is selected in the **System Configuration** window of your system. If it is selected you must assign ODBC security permissions and allow access to custom data tables/fields for the Roles defined in your system.

| -ODBC Security-                              | 5 |
|----------------------------------------------|---|
| Enable ODBC Security within Role Maintenance |   |
|                                              | Ρ |

## Role Maintenance

After installing an **IIG Enhancement**, permissions must be configured for newly created Tasks and Security Events.

| 👫 Role Maintenan | ce (SMD) 6/3/2008                                                                                      |                   |                   |      |
|------------------|----------------------------------------------------------------------------------------------------|-------------------|-------------------|------|
| Role 251         |                                                                                                    | ( <b>( ( )</b>    | Ору               | Role |
| Description      |                                                                                                    |                   |                   |      |
| <u>1</u> . Tasks | 2. Security Events                                                                                     | 3. Module Options | 4. ODBC Security  | 1    |
|                  | enance/Data Entry<br>laneous Tasks<br>is/Forms<br>Options<br>e/Period End<br>Receivable<br>onciliation |                   |                   |      |
|                  |                                                                                                    | Accept Cance      | el <u>D</u> elete |      |

6

## Introduction

The IIG's Multi-Bin Processing Enhancement allows users to work with multiple bins in warehouses for processing items.

## Multi-Bin Processing Options

Select Multi-Bin Processing Options from the Inventory Management Setup menu.

Run the **Multi-Bin Processing Options** program immediately after the Multi-Bin Processing enhancement is installed. The **Multi-Bin Processing Options** program must be run also when data is copied from a company to a one that is newly created. This program should be run in order to create all the required files and to expand existing files as required for set-up of Multi-Bin Processing. Run the program in order to avoid occurrence of error conditions related to installation.

## Multi-Bin Processing 4.30

| 👫 Multi-Bin Processing Options                     |          |
|----------------------------------------------------|----------|
| Main Addition                                      | ial Ì    |
|                                                    |          |
| Sale From Bin By Bin Priority                      | ~        |
|                                                    |          |
| Sales Order Entry Commits Inventory in Bin         |          |
| Pick Sheet Auto Distribution                       |          |
| Pick Sheet Ordering from Back Ordered              |          |
| Pick Sheet Back Ordering from Ordered              |          |
| Back Ordered Qty Auto Bin Distribution After Updat | ie 🗹 📘   |
| Print Lines with Qty On Hand <=0 in Pick Sheet     |          |
| Allow Editing Committed in Bin Details             |          |
| Auto Distribute to Receiving Bin during Receipt    |          |
| Allow Negative Distribution                        |          |
| Next Batch Number                                  | 00002    |
| Allow Bin Segment                                  |          |
|                                                    | ancel 🖶  |
| IIG ABC                                            | 9/9/2008 |

The **Sale From Bin By** option enables auto distribution in MAS 90. This means that MAS 90 will distribute items by bin location during Sales Order and Invoice Processing based on the options selected in this drop-down box.

Available options are the following:

None: Disables the feature. Receiving Date: The program will process items by receiving date. Smallest Quantity On Hand: The program will distribute items by the smallest available quantity. Bin Priority: The program will distribute items by bin

priority.

Check the **Sales Order Entry Commits Inventory in Bin** box to enable distribution by bin during Sales Order Entry.

The distribution will then be transferred into the invoice during Sales Order invoicing.

*Note:* Do not change this option after entering any information on SO. It will produce a wrong calculation on committed quantity in bin locations.

Check the **Pick Sheet Auto Distribution** box to have items distributed automatically in the Picking Sheets instead of Sales Orders. Note that if this option is selected, a Pick Sheet should be printed before invoicing an order.

The **Pick Sheet Ordering from Back Ordered** and **Pick Sheet Back Ordering from Ordered** check boxes are available only if the **Pick Sheet Auto Distribution** box is checked.

Check the **Pick Sheet Ordering from Back Ordered** box to allow auto distributing from back ordered quantity, if there is quantity available to distribute, and moving that distributed quantity to quantity ordered.

Check the **Pick Sheet Back Ordering from Ordered** box to allow moving to back ordered the quantity from ordered, if there is no quantity available to distribute.

Check the **Back Ordered Qty Auto Bin Distribution After Update** box to enable Auto Bin Distribution for the Back Orders being created during update.

Check the **Print Lines with Quantity On Hand** <= 0 in **Pick Sheet** box to include lines with Quantity On Hand less or equal to zero in the Pick Sheet Printing. Check the **Allow Editing Committed in Bin Details** box to enable changing the Committed Quantity in the **Bin Distribution Details** screen of the **Inventory Maintenance** program. The editing is allowed only for the users with Supervisor rights.

Check the **Auto Distribute to Receiving Bin during Receipt** box to enable automatic distribution of the quantities received to the special **Receiving Bin** specified for each **Warehouse**. Select the **Allow Negative Distribution** option to enable distribution of negative quantities in Sales Order, Invoice Data Entry and wherever the Quantities are committed.

The **Next Batch Number** field indicates the batch number to be assigned to the Bin Transfer when processing transfers through the I/M Bin Transfer Entry.

If the **Allow Bin Segment** checkbox is not selected, then after pressing Accept the following message box will be displayed:

| 👫 Sag | e MAS 90                                                        | × |
|-------|-----------------------------------------------------------------|---|
| ⚠     | Do you want to remove Primary Pulling Zone in all bin numbers.? |   |

If the **Allow Bin Segment** checkbox is selected, then after pressing Accept the following message box will be displayed:

| 👫 Sag | e MAS 90                                                     | × |
|-------|--------------------------------------------------------------|---|
| ♪     | Do you want to add Primary Pulling Zone in all bin numbers.? |   |

The Additional tab has been added to the Multi-Bin Processing Options program to allow specifying the Bin Number according to Zone and three Segments. The Segments define how the Bin Location is defined.

| 👫 Multi-Bin P                            | Processing O           | ptions      |                   |                               |
|------------------------------------------|------------------------|-------------|-------------------|-------------------------------|
| м                                        | ain                    | 1           | Additiona         | r l                           |
| Zone<br>Zone<br>Primary Pul<br>Segment C |                        | Ov          | erstock Zone<br>3 | B                             |
| Segments<br>No. Size                     | Description            | -Sorting in | n Wave Picki      | ng                            |
| 1. 1<br>2. 3                             | Aisle code<br>Row code | 1 💌<br>2 💌  | Ascending<br>None | <ul><li>✓</li><li>✓</li></ul> |
| 3. 5                                     | Level code             | 3 🔽         | Descending        | J 🖌                           |
|                                          |                        |             |                   |                               |
|                                          |                        | Acce        | pt <u>C</u> an    | icel 🖶                        |
|                                          |                        | IIG         | ABC               | 9/9/2008                      |

The Bin Number consists of 10 digits where the first one is the **Zone**, and it can be one of the following 38 characters (blank (none), from 1 to 9, and from A to Z). The rest 9 digits are divided among the three Segments.

By default, the **Zone** box is unchecked, corresponding to blank Zone, to allow grouping already existing Zones. If the **Zone** box is checked, current Zone will be added to the Bin.

The Segment Count can have up to 3 Segment Nos.

The total **Size** of the segments is 9. The **Size** field can be edited.

By default the Descriptions of the Segments are Aisle code, Row code and Level code, but they can be modified.

The **Sorting** field allows sorting the **Segments** by the following criteria: **Ascending, Descending** and **None**.

## Setting Up a Default Bin

The SWBINI program is intended to enable Multi Bin processing for all warehouses of current company and setting up a Default Bin for each warehouse.

Note: The SWBINI program is necessary to run only in case you need multi bin processing to be enabled for all the warehouses of current company or when upgrading from lower versions of MAS (3.xx, 4.00) with MBN enhancement installed.

The SWBINI program should be run before starting to use the Multi-Bin Processing enhancement, for each Company.

If Multi-Bin Processing enhancement has not been used on the system before, the program will mark all the Warehouses as Using Bins, create Default Bin in each Warehouse, and put all the quantities available on hand into those Default Bins. If Multi-Bin Processing has been used in lower versions of

If Multi-Bin Processing has been used in lower versions of MAS (3.xx, 4.00), the program will mark all the Warehouses as Using Bins, leaving the existing Bins and quantities in them intact.

The SWBINI program should be run for each Company prior to making Multi-Bin-specific changes in that Company (warehouses, bins maintenance). The program run at any time will not corrupt any data.

Before running SWBINI program please make sure:

1. Inventory Transaction journal is updated.

- 2. Inventory Physical Count Variance Register is updated.
- 3. Sales journal is updated.
- 4. Receipt journal on PO module is updated.
- 5. Return journal on PO module is updated.
- 6. Production Entry journal on BOM module is updated.
- 7. Disassembly journal on BOM module is updated.

Select the Run option from the File menu. Type in the following letters – SWBINI – and click OK

### Bin Code Maintenance

The **Bin Code Maintenance** program has been modified to allow specifying **Bin Number** by **Zone** and **Segments**.

The **Bin Code** has been modified to conform to the Bin Location segment processing.

| 👫 Bin Code Ma | intenance    |         |                 |        |                |              |
|---------------|--------------|---------|-----------------|--------|----------------|--------------|
| Warehouse Coo | de 000       | CENTRAL | WAREHOUSE       |        |                |              |
| Bin Code      | B 000        | - 100   | - 100 🔍         |        |                |              |
| Description   | 000000000000 | 02      |                 |        |                |              |
| Priority Code | 02           |         | Bin on Hold for | None   | *              |              |
| Bin Type      | Regular      | ~       |                 |        |                |              |
|               |              |         |                 | Accept | <u>C</u> ancel |              |
|               |              |         |                 |        | lig            | ABC 9/9/2008 |

The **Bin Type** can be specified in the corresponding field.

# Click the **Lookup** button to display the **I/M Whse Code/Bin Code File** screen.

| 👫 I/M Whse Code/Bin Code File     |                |                |          |
|-----------------------------------|----------------|----------------|----------|
| BinNumber A BinDesc               | ProirityCode   | OnHold         |          |
| A-AE2-001-0 Original bin location |                | N              |          |
| A-AE2-002-0 Original bin location |                | Ň              |          |
| A-AE2-003-0 Original bin location |                | N              |          |
| A-AE2-004-0 Original bin location |                | N              |          |
| A-AE3-001-0 Original bin location |                | N              |          |
| A-AE3-002-0 Original bin location |                | N              |          |
| A-AE3-003-0 Original bin location |                | N              |          |
| A-AE3-004-0 Original bin location |                | N              |          |
| A-AE4-001-0 Original bin location |                | N              |          |
| A-AE4-002-0 Original bin location |                | N              |          |
| A-AE4-005-0 Original bin location |                | N              |          |
| A-AE5-001-0 Original bin location |                | N              |          |
| A-AE5-002-0 Original bin location |                | N              | =        |
| A-AE5-003-0 Original bin location |                | N              |          |
| A-AE5-004-0 Original bin location | 00             | N              |          |
| B-000-100-100 0000000000002       | 02             | N              |          |
|                                   |                |                |          |
| Search BinNumber 🗸 Begins with 🔽  |                |                | Find     |
|                                   |                |                |          |
| Filters                           |                |                |          |
|                                   |                |                |          |
| Custom                            | <u>S</u> elect | <u>C</u> ancel | ע 🖶 🔇    |
|                                   |                |                |          |
| Found 53 records                  |                | IIG ABC        | 9/9/2008 |

## Wave Replenishment

The **Replenishment...** button has been added on the **Quantity on Hand & Reorder** screen to allow specifying the necessary quantities for the selected Item in the current warehouse. The button will be shown only for the Bin Warehouses.

| 👫 Quantity on Hand & Reorder 🛛 🔹 💽                    |                     |          |                  |                   |               |                      |   |  |
|-------------------------------------------------------|---------------------|----------|------------------|-------------------|---------------|----------------------|---|--|
| ltem No. 1                                            | 001-HON-H252        | Replenis | sh <u>m</u> ent) | <u>T</u> otals    | <u>R</u> ecap | Qty <u>H</u> istory. | ] |  |
| Warehouse Code 001 🔍 📎 EAST WAREHOUSE 🛛 🛛 🖪 İn Detail |                     |          |                  |                   |               |                      |   |  |
|                                                       |                     |          | - Item Inv       | ventory Status -  |               |                      |   |  |
| Bin Location                                          | E-300-10            |          | Unit of I        | Measure           | EACH          |                      |   |  |
| Reorder Method                                        | Maximum Stock Leve  | el 🔽     | Qty on I         | Hand              |               | 990.00               |   |  |
| Economic Order Qt                                     | y 10.00             |          | Qty on F         | Purch Order       |               | 0.00                 |   |  |
| Reorder Point                                         | 5.00                |          | Qty on S         | Sales Order       |               | 10.00                |   |  |
| Minimum Order Qty                                     | 5.00                |          |                  | Back Order        |               | 5.00                 |   |  |
| Maximum On Hand                                       |                     |          | -                | q for Work Orde   | er 📃 👘        | 0.00                 |   |  |
| Maximum on Hana                                       | 20.00               |          | Qty on \         | Work Order        |               | 0.00                 |   |  |
|                                                       |                     |          | Total Q          | ty Available      |               | 975.00               |   |  |
|                                                       |                     |          | Qty in S         | hipping           |               | 0.00                 |   |  |
|                                                       |                     |          | On Han           | id less in Shippi | ing           | 990.00               |   |  |
|                                                       | R <u>e</u> move Whs | e        |                  |                   | <u>2K [</u>   | ancel                |   |  |

Click the **Replenishment** button.

#### The IIG WMS Wave Replenishment Quantity screen

will be opened to allow entering the quantities for each bin.

The **Overstock Qty** is the sum of the Qty-s Per Bin.

## Multi-Bin Processing 4.30

| 👫 IIG WMS Wave                  | Replenishment Quantity                                                                     |
|---------------------------------|--------------------------------------------------------------------------------------------|
| ltem No.<br>Warehouse Code      | 1001-HON-H252 HON 2 DRAWER LETTER FLE W/O LK<br>001 EAST WAREHOUSE                         |
| Unit of Measure<br>Overstok Qty | EACH 240.00                                                                                |
| Minimum Qty                     | 5.000 % 12.00                                                                              |
| Bin Location<br>Description     | A-AA1-001-0Q<br>Driginal bin location Undo                                                 |
| Qty Per Bin<br>Bin Loacati+ L   | 55.00     Del       ot/Serial Number     Description       Original bin location     55.00 |
| A-AA1-002-0<br>A-AA2-001-0      | Original bin location 100.00<br>Original bin location 85.00                                |
|                                 |                                                                                            |

The **Minimum Qty** in percentage (%) is the minimum data precision and the Minimum quantity is equal to Overstock Qty\* %.

The Replenishment report will be printed if the **Qty on Hand** of the item in the selected warehouse becomes less than the difference between the **Overstock Qty** and **Minimum Qty** and the quantities will be adjusted by the **Overstock Quantity**.

Only the Bins with the first character of their Bin Code matching with the character of Primary Pulling Zone field specified in the Multibin Processing Options will be included. All other Bins previously entered with first character different from the Primary Pulling Zone field will be displayed in red and will be skipped in the Replenishment report.

## Wave Replenishment Printing

The **Wave Replenishment Printing** program has been added under the **Sales Order Main** menu to allow wave replenishment printing.

| 龗 | Wave Replenis                | hment Rep              | oort (ABC) 9/1   | 7/ | 2008  |               |                             |       |
|---|------------------------------|------------------------|------------------|----|-------|---------------|-----------------------------|-------|
|   | leport Setting<br>escription | STANDARD<br>Wave Reple | enishment Report | 2  |       |               |                             |       |
| ſ | Selections                   |                        | 0                |    | V-L-  |               |                             |       |
|   | Select Field                 |                        | Operand          |    | Value |               |                             |       |
|   | Item Code                    |                        | All              | •  |       |               |                             |       |
|   | Warehouse                    |                        | All              | •  |       |               |                             |       |
|   |                              |                        |                  |    |       |               |                             |       |
|   | ligserver\HP Laser           | Jet 1022               | ~                |    |       | <u>P</u> rint | Pre <u>v</u> iew <u>S</u> e | tup 🕐 |

The report is printed in 2 phases:

| 👫 View SO Reple | enishment Report |          |           |      |           |
|-----------------|------------------|----------|-----------|------|-----------|
| i × 🖨 🛃 10      | 0% 🖌 🕴           | 1 / 6    | ► ► #     |      | crystal 😍 |
| Preview         |                  |          |           |      |           |
|                 |                  |          |           |      |           |
|                 | Wave H           | Replenis | hment Rep | oort |           |
|                 |                  | -        | -         |      | _         |
| <               |                  |          |           |      |           |
|                 |                  |          |           |      |           |

In **Phase I**, report is generated by **Aisle** from the **Overstock Zone** based on the stock needed to replenish the **Pulling Zone**.

| 👫 View SO Repl | enishment Repo | rt     |       |             |
|----------------|----------------|--------|-------|-------------|
| i × 🖨 🛃 10     | 00% 🔽 🚺        | 4 2 /6 | ► ► # | crystal 😍   |
| Preview        |                |        |       |             |
|                |                |        |       | <u>^</u>    |
| ,              |                |        |       |             |
|                |                | Pha    | se I  |             |
|                |                |        |       |             |
|                |                |        |       | <u>&gt;</u> |
|                |                |        |       |             |

| M | View S  | O Replenishment | t Report      |               |            |          |          |
|---|---------|-----------------|---------------|---------------|------------|----------|----------|
|   | × 🖨     | 🛓 100% 🗸        |               | 3 / 6         | <i>#</i> 4 | powe     | rystal 😍 |
| ľ | Preview |                 |               |               |            |          |          |
|   |         | Zone - B        | Aisle - O     |               |            |          |          |
|   |         | Item Number     | Lot/Serial No | Bin Location  | Qty        | Picked # |          |
|   |         | 1001-HON-H252   |               | B-0-001-00100 | 1,500.00   |          |          |
|   |         |                 |               |               |            |          | ~        |
| Ŀ |         |                 |               |               |            |          | >        |
|   |         |                 |               |               |            |          |          |

**Phase II** displays the item quantities that will be transferred to the corresponding bins of the Pulling Zone.

| 🚮 View SO Repl | enishment Repor | t      |       |           |
|----------------|-----------------|--------|-------|-----------|
| i × 🖨 💩 1      | 00% 🔽 🚺         | 4 4 /6 | ► ► # | crystal 😍 |
| Preview        |                 |        |       |           |
|                |                 |        |       | <u>^</u>  |
|                |                 | Phas   | se II |           |
|                |                 |        |       | <u> </u>  |
|                |                 |        |       |           |

| 👫 View S | 0 Replenishment Rep | ort           |               |        |           |
|----------|---------------------|---------------|---------------|--------|-----------|
| 1 × 8    | 🛃 100% 🔽 🚺          | 5 /6          | ► ► #         |        | crystal 🐾 |
| Preview  |                     |               |               |        |           |
|          | Item Number         | Lot/Serial No | Bin Location  | Qty    | Picked #  |
|          | 1001-HON-H252       |               | A-A-001-00100 | 998.00 |           |
|          |                     |               |               |        |           |
|          |                     |               |               |        | ×         |
|          |                     |               |               |        | >         |
|          |                     |               |               |        | .::       |

When closing report, the following box will be displayed to allow choosing whether or not to generate the transferred records.

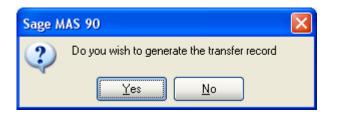

After selecting <u>Yes</u>, a new batch will be generated in **Bin Transfer Entry** where Bin transfer records will be generated.

## Multi-Bin Processing 4.30

| 👫 Bin Transfer Batch File                                                                          |                      |
|----------------------------------------------------------------------------------------------------|----------------------|
| BatchNum       Description         00001       BATCH 1         00003       From Wave Replenishment |                      |
| Search <default>    Filters   Custom</default>                                                     | <u>Find</u>          |
| Found 2 records                                                                                    | IIG ABC 9/17/2008,;; |

## Multi-Bin Processing 4.30

| 👫 Bin Transfer I                           | intry                                                 |                                |                                           |
|--------------------------------------------|-------------------------------------------------------|--------------------------------|-------------------------------------------|
| Warehouse Code                             | 000 🔍                                                 | CENTRAL WAREHOUS               | ε                                         |
| Item Number                                | 1001-HON-H252                                         | HON 2 DRAWER LETT              | ER FLE W/O LK                             |
| From bin<br>Quantity to Transfer<br>To bin | B-0-001-00100<br>998.00<br>A-A-001-00100<br>&<br>S    | Available Quantity             | 0.00                                      |
|                                            |                                                       | (                              | <u>D</u> K <u>U</u> ndo <u>D</u> el       |
| Whse Item N                                | umber Lot/Serial                                      | From Bin                       | Qty To Bin                                |
| 5                                          | 0N-H252<br>0N-H252                                    | B-0-001-00100<br>B-0-001-00100 | 998.00 A-A-001-0010<br>502.00 A-A-A20-040 |
|                                            |                                                       |                                |                                           |
| <                                          |                                                       |                                | >                                         |
| Keep Warehouse [<br>Select All U           | ✓ Keep Bin ✓ Keep Item<br>nselect All Del. sel. lines | 🗹 Batch 00003                  | Cancel Print                              |
|                                            |                                                       |                                | IIG ABC 9/17/2008                         |

## Warehouse Code Maintenance

Select the **Warehouse Code Maintenance** program under the **Inventory Management Setup** menu.

| 👫 Warehouse Code /   | Maintenance                      |                   |
|----------------------|----------------------------------|-------------------|
| Warehouse Code 00    | 00 🔦 Description CENTRAL WAREHOU | JSE               |
| Ship-to Address Name | ABC CENTRAL WAREHOUSE            | Use Bins 🔽        |
| Address              | 1101 W. MAC ARTHUR BLVD.         | Bin Maint         |
|                      | COSTA MESA, CA 92626             | Receiving Bin No. |
|                      |                                  | A-A00-100-100 🔦   |
| Post to Location     | 03  Central Wa                   | arehouse          |
|                      | <u>Accept</u>                    | Delete 🖶 🕐        |
|                      | 110                              | G ABC 9/9/2008    |

Check the **Use Bins** box to start using the Bins for the selected Warehouse. The **Bin Maintenance** and the **Receiving Bin Number** options are available only for Warehouses using Bins. No Bin Processing functionality is available for Warehouses not Using Bins.

When selecting the **Use Bins** option the following message box appears:

| Mi Sag | e MAS 90                                            | × |
|--------|-----------------------------------------------------|---|
| ?      | Use your existing bin locations for this warehouse? |   |

If **Yes** is selected, the program checks if there is Bin Location for the Warehouses then uses that one; otherwise it creates a Default bin.

If **No** is selected, then Bin creates by default.

| INFORMATION INTEGRATION GROUP |
|-------------------------------|
| 457 PALM DRIVE                |
| Glendale, CA 91202            |

WWW.IIGSERVICES.COM

*Note* that if the **Use Bins** option is cleared for a **Warehouse**, the entire **Bin Information** (Bin Numbers, Item Quantities for Bins) will be cleared, and you will not be available to restore it.

Click the **Bin Maintenance** button to open the **Bin Code Maintenance** screen for the selected warehouse.

After setting up Bins for the Warehouse, you can select the **Receiving Bin Number**, if the **Auto Distribute to Receiving Bin during Receipt** box is checked in the **Multi-Bin Processing Options**. If the **Auto Distribute to Receiving Bin during Receipt** box is checked, and there is Receiving Bin specified for the Warehouse, items will be automatically distributed to that

Bin when receiving with the **Receipt Of Goods** program.

The **Bin** selected as **Receiving Bin**, cannot be deleted from the **Bin Maintenance**.

| 🔚 Bin Code Maintenance |               |              |               |        |                |              |
|------------------------|---------------|--------------|---------------|--------|----------------|--------------|
| Warehouse Cod          | le 000        | CENTRAL WARE | HOUSE         |        |                |              |
| Bin Code               | A - A00       | - 100 - 10   | 00 🔍          |        |                |              |
| Description            | Receiving Bin |              |               |        |                |              |
| Priority Code          | 01            | Bi           | n on Hold for | None   | ~              |              |
| Bin Type               | Regular       | *            |               |        |                |              |
|                        |               |              | (             | Accept | <u>C</u> ancel |              |
|                        |               |              |               |        | lig            | ABC 9/9/2008 |

The **Priority Code** is used for auto-distribution by **Priority**.

The selected **Bin** can be set **on Hold**, preventing from either automatic or manual distribution to that bin, during **Sales**, **Receiving**, or **Both**.

None means the Bin can be used for distribution freely.

**Bin on Hold for Sales** means it is not available (in the lookups and for manual entry) and cannot be used throughout the **Sales Order module** and in the **I/M Sales Transactions**.

**Bin on Hold for Receiving** means it is not available (in the lookups and for manual entry) and cannot be used throughout the **Purchase Order module** and in the **I/M Receipts Transactions**.

**Bin on Hold for Both** means it is not available and cannot be used for either **Sales** or **Receiving**.

## **Bin Distribution Entry**

You should distribute items in the **Bin Distribution Entry** screen, for the **Warehouses Using Bins**, from the following MAS 90 programs:

- Inventory Transactions
- Sales Order Entry (optional depending on the MBN Setup setting)
- Sales Invoice Entry
- Shipping Entry
- Purchase Order Receipt of Goods Entry
- Purchase Order Return of Goods Entry
- Return Merchandise Authorization Entry
- Return Merchandise Receipt Entry
- Bill Of Materials Production Entry
- Bill Of Materials Disassembly Entry
- Work Order Transaction Entry (Material Issue and Completion types)

| 🚮 Bin Number - List | Entry                |               | ? 🗙      |
|---------------------|----------------------|---------------|----------|
| Item 1001-HON-H252  | HON 2 DRAWER LETT    | ER FLE W/O LK | U/M EACH |
|                     |                      |               |          |
| To Bin Number       | Available            | Distribute    | ОК       |
| A-A-E30-010         | 980.00               | 0.00          | Undo     |
| To Bin Number       | Available            | Distribute    |          |
| A-A-E30-010         | 980.00               | 0.00          |          |
|                     |                      |               | Distrib  |
|                     |                      |               |          |
| L                   | Distribution Balance | 1.00          | ·        |
|                     |                      |               | ccept    |

The **Bin Distribution** screen is not available in any program for the Warehouses not Using Bins.

INFORMATION INTEGRATION GROUP 457 PALM DRIVE GLENDALE, CA 91202 For this screen opened from the Receipt of Goods, Transactions Entry (for Receipts and Transfers transaction types), Return Merchandise Receipt Entry, Bill of Materials Disassembly Entry, or Work Order Transaction Entry (for Completion type) screens, if not all items are distributed yet, the **Warehouse Bin List** button becomes visible. Click it to see the list of the bins that don't have distributed items yet.

| 🚮 To Bin Distribution | Entry                |               | ? 🛛        |
|-----------------------|----------------------|---------------|------------|
| Item 1001-HON-H252    | HON 2 DRAWER LETT    | ER FLE W/O LK | U/M EACH   |
|                       |                      |               |            |
| To Bin Number         | Available            | Distribute    | <u>0</u> K |
| A-A-E30-010           | No.00                | 8.00          | Undo       |
| To Bin Number         | Available            | Distribute    |            |
| A-A-E30-010           | 980.00               | 8.00          |            |
|                       |                      |               | List       |
|                       | Distribution Balance | 0.00          |            |
|                       |                      |               | ccept      |

The **Bins on Hold for Receiving** are not displayed in either lookup.

Here is the list displayed by the **Lookup** button of the Bin Distribution Entry from the Transaction Entry screen (Receipts transaction type):

| 👫 I/M Inventory Item Bin Distribution File                                                                                                    |                                                                                                    |              |
|----------------------------------------------------------------------------------------------------|----------------------------------------------------------------------------------------------------|--------------|
| BinNumber 🔺 Description                                                                                                    | ReceiptDate Pr. Qty Availabl                                                                                                    | e            |
| A-A-001-00100     Receiving Bin       A-A-A20-040     Original bin location       A-A-E30-010     Original bin location       A-A-E50-040     Original bin location | 08/26/2008         01         2           08/26/2008         2           08/26/2008         2480           08/27/2008         1 |              |
|                                                                                                    |                                                                                                    | >            |
| Search BinNumber 💌 Begins with 🔹                                                                                                    | •                                                                                                    | <u>F</u> ind |
| C <u>u</u> stom                                                                                                    | Select Cancel                                                                                                    | )?           |
| Found 4 records                                                                                                    | IIG ABC 9/                                                                                                    | 9/2008       |

| 👫 I/M Whse Code/Bin Code File                                                                                                    |                                                                         |          |
|----------------------------------------------------------------------------------------------------|-------------------------------------------------------------------------|----------|
| BinNumber A BinDesc                                                                                                    | ProirityCode OnHold                                                     |          |
| A-A-A10-010Original bin locationA-A-A10-020Original bin locationA-A-A20-010Original bin locationA-A-A20-020Original bin locationA-A-A20-030Original bin locationA-A-A20-030Original bin locationA-A-A20-040Original bin locationA-A-A20-050Original bin locationA-A-A20-050Original bin locationA-A-A20-060Original bin locationA-A-A20-070Original bin locationA-A-A30-010Original bin locationA-A-A30-020Original bin locationA-A-A30-030Original bin locationA-A-A30-040Original bin locationA-A-B10-010Original bin locationA-A-B10-020Original bin locationA-A-B10-030Original bin location | N<br>N<br>N<br>N<br>N<br>N<br>N<br>N<br>N<br>N<br>N<br>N<br>N<br>N<br>N |          |
| Search BinNumber  Begins with Filters Custom                                                                                                    | Select Cancel                                                           |          |
| Found 52 records                                                                                                    | IIG ABC                                                                 | 9/9/2008 |

Here is the list displayed by the Warehouse Bin List button:

### **Printings**

### **Picking Sheet Printing**

The **Picking Sheet Printing** program has been modified to display specified bins for items, for the warehouses using bins.

| 100 🛃                               | % 🔽 🕴 4           | 1 / 1    | ► ► A                                         |             | CTYS                  |
|-------------------------------------|-------------------|----------|-----------------------------------------------|-------------|-----------------------|
| view                                |                   |          |                                               |             |                       |
|                                     |                   |          |                                               |             |                       |
|                                     |                   |          |                                               |             |                       |
|                                     |                   |          | Picking Sheet                                 |             |                       |
|                                     |                   |          |                                               |             |                       |
|                                     |                   | AREHOUSE |                                               |             |                       |
| Order Num<br>Customer Num           | ber: 0000183      |          |                                               |             | Order Date: 8/27/2008 |
| Customer Num                        | Der: UI-ABF       |          |                                               |             | Salesperson: 0100     |
| Sold To:                            |                   |          | Ship Te                                       |             |                       |
| American Busine<br>2131 N. 14th Str |                   |          | American Business Futures<br>Racine Warehouse |             |                       |
| Suite 100                           |                   |          | S411 Kendrick Place                           |             |                       |
| Accounting Depa<br>Milwaukee, WI 5  |                   |          | Racine,                                       | WI 53120    |                       |
| Confirm To: J                       |                   |          |                                               |             |                       |
| Customer P.O.                       | Ship              | MA       | F.O.B.                                        | Tem s       |                       |
|                                     | UPS               | BLUE     |                                               | Net 30 Days |                       |
| Location                            | ltem Number       | Unit     | Ordered                                       | Shipped     | Backordered           |
|                                     | 1001-HON-H252     | EACH     | 4.00                                          |             |                       |
|                                     | WER LETTER FLE W/ |          | 0.00                                          |             |                       |
| A-A-C10-010                         |                   | EACH     | 100.00                                        |             |                       |
| 🔶 DESK FILE 8                       |                   |          | 58.00                                         |             |                       |
| Lot Number:                         |                   |          |                                               |             |                       |
| 0 0 500 010                         | 1001 1101 11252   | EACU.    | C 00                                          |             |                       |
|                                     |                   |          |                                               |             |                       |

The bin locations are also printed while updating the **Inventory Management Transaction Journal** and **Purchase Order Daily Receipt Registers/Update**.

### **Bar Code S/O Picking Sheet Printing**

The **Bar Code S/O Picking Sheet Printing** program has been modified to display specified bins for items, for the warehouses using bins.

| 🔚 Bar Code Sales Order Printing (ABC) 9/9/2008 |              |                                             |  |
|------------------------------------------------|--------------|---------------------------------------------|--|
| Form Code STANDAR<br>Description Plain         | RD 🔍         | Select <u>C</u> lear <u>D</u> esigner       |  |
| Number of Copies                               | 1 Collated 🗸 | Multi-Part Form Enabled                     |  |
| Sort Orders By On                              | der Number 💌 |                                             |  |
| Order Type to Print All                        | 💌 Pri        | int Comments Partial 💌 Print Bill Options 🗌 |  |
| Line 1 Message<br>Line 2 Message               |              |                                             |  |
| Selections                                     |              |                                             |  |
| Select Field                                   | Operand      | Value                                       |  |
| Order Number                                   | All 🔹        |                                             |  |
| Warehouse Code                                 | All          |                                             |  |
| Adobe PDF                                      | ~            | Alignment Preview Setup (2)                 |  |

## Multi-Bin Processing 4.30

| View Bar Code Sales Order Printing                |       |                          |                                         |                |           |
|---------------------------------------------------|-------|--------------------------|-----------------------------------------|----------------|-----------|
| 🗙 🚑 🏡 100% 🔽 🛛 🖌 🖌                                | 1 / 1 | ► ► [ #                  |                                         |                | crystal 😍 |
| Preview                                           |       |                          |                                         |                |           |
|                                                   |       |                          |                                         | 0100<br>01-ABF | <u>^</u>  |
|                                                   |       |                          |                                         | U1-ABF         |           |
| American Business Futures                         |       |                          | American Business Futures               |                |           |
| 2131 N. 14th Street<br>Suite 100                  |       |                          | Racine Warehouse<br>5411 Kendrick Place |                |           |
| Accounting Department<br>Milwaukee, WI 53205-1204 |       |                          | Racine, WI 53120                        |                |           |
| John Quinn                                        |       |                          |                                         |                |           |
| sonn gann                                         |       |                          |                                         |                |           |
| UPS BLUE                                          |       |                          | Net30 Days                              |                |           |
|                                                   |       |                          |                                         |                |           |
| 1001-HON-H252 EACH                                | 2.00  | 0.00                     | 0.00                                    | 0.000          |           |
| HON 2 DRAWER LETTER FLE W/O LK                    |       | <b>Whse:</b> 001         |                                         |                |           |
|                                                   |       |                          |                                         |                |           |
|                                                   |       |                          |                                         |                |           |
| 2481-5-50 EACH<br>DESK FILE 5 1/4" CAP 50         | 1.00  | 0.00<br><b>\hse:</b> 001 | 0.00                                    | 19.950         |           |
|                                                   |       |                          |                                         |                |           |
|                                                   |       |                          |                                         |                |           |
|                                                   |       |                          |                                         |                |           |
|                                                   |       |                          |                                         |                | >         |
|                                                   |       |                          |                                         |                |           |

## Physical Count Entry

Select the **Physical Count Entry** program from the **Inventory Management Physical** menu.

| 🚮 Physical Count Entry                 |            |         |                        |
|----------------------------------------|------------|---------|------------------------|
| Warehouse Code 000 🔍 CENTRAL WAREHOUSE |            |         |                        |
| <u>1</u> . Header                      |            |         |                        |
|                                        |            |         |                        |
| Bin Location Item Number Description   |            |         | Add Item               |
|                                        | U/M I      | Count   | Add <u>L</u> ot/Serial |
|                                        | EACH       | 0.00    |                        |
| Bin Location Item Number Description   | Lot/Serial | U/M     | Count                  |
|                                        | Low Schar  | 07/0    |                        |
|                                        |            |         |                        |
|                                        |            |         |                        |
|                                        |            |         |                        |
|                                        |            |         |                        |
|                                        |            |         |                        |
|                                        |            |         |                        |
|                                        |            |         | pt 🔒 🕐                 |
|                                        |            | IIG ABC | 9/9/2008               |

Click the **Add Item** to display the **Add Item to Physical Inventory** screen.

| 👫 Add Item to Physical Inventory 🛛 🛛 🚺 |                          |  |  |  |
|----------------------------------------|--------------------------|--|--|--|
| Item Number                            | 1001-HON-H252            |  |  |  |
| Bin Location                           | A-A-A20-020Q             |  |  |  |
|                                        | <u>DK</u> <u>C</u> ancel |  |  |  |

Select **Item Number** and **Bin Location** (for Warehouses Using Bins) from the Lookup lists and click **OK** to add the selected item to physical Inventory.

Add Item

## Multibin Physical Count Entry

The **Multibin Physical Count Entry** program has been added to the Inventory Management Physical menu to enable inventory count by bins.

| 🔚 Multibin Physical Count Entry                                                                                                    |
|----------------------------------------------------------------------------------------------------|
| Warehouse Code 000 🔦 CENTRAL WAREHOUSE                                                                                                    |
| <u>1</u> . Header <u>2</u> . Lines                                                                                                    |
| Bin Location         Item Number         Description         Dk           A-A-A20-020         1001-H0N-H252         HON 2 DRAWER LETTER FLE W/0 LK         Undo                                                                                                    |
| U/M EACH Count 10.00                                                                                                    |
| Bin Number         Item Number         Lot/Serial No         UM         Count         Description           A-A-A20-0401001+HON-H252         EACH         1.00         HON 2 DRAWER LETTER FL           A-A-A10-0102480-8-50         EACH         0.00         DESK FILE 8" CAP 50           A-A-A10-0102480-8-50         MAR         EACH         1.00         DESK FILE 8" CAP 50           A-A-A20-0201001+HON-H252         EACH         10.00         DESK FILE 8" CAP 50 |
| Auto Increment Keep Bin                                                                                                    |
|                                                                                                    |
| IIG ABC 9/9/2008                                                                                                    |

Enter/Select the Bin location, Item Number and click Ok. Select **Auto Increment** check box to automatically increment the inventory count by 1. If this check box is selected, scanning the item, selecting the item from the Lookup window, or entering the item number will increment the count by 1. Clear this check box if you do not want to automatically increment the count by 1.

Select the **Keep Bin** checkbox if you want to keep the selected bin until the inventory count for it will be completed.

## Physical Count Worksheet

The **Select Only Warehouses** field has been added on the **Physical Count Worksheet** screen.

The Worksheet can be processed only for **Warehouses Using Bins**, or only for **Warehouses Not Using Bins**, each time, but not both together.

| 👫 Physical Count W   | /orksheet                                   |                                        |
|----------------------|---------------------------------------------|----------------------------------------|
| Sort Options         | Item Number                                 | Ending                                 |
| Item Description     |                                             |                                        |
| Report Options       | Print Worksheet and Freeze Items 🛛 👻        |                                        |
| Procurement Type     | All 🖌                                       | Double Space 🔽                         |
| Select Only Warehous |                                             |                                        |
| Selection            | A <mark>Using Bins</mark><br>Not Using Bins | Ending                                 |
| Item Number          | ✓                                           | <u> </u>                               |
| Bin Location         |                                             | 777777777                              |
| Warehouse            |                                             | ZZZ 🔍                                  |
| Inventory Cycle      |                                             |                                        |
| Product Line         |                                             |                                        |
|                      |                                             |                                        |
| Adobe PDF            | Print                                       | Pre <u>v</u> iew Printer <u>S</u> etup |
|                      |                                             | IIG ABC 9/9/2008                       |

The program will process only Warehouses corresponding to this selection, from the selections made by other criteria.

When **Starting** (or **Ending** if **Starting** is not selected) **Warehouse** is selected, the **Select Only Warehouses** is set according to the type of the selected **Warehouse** (Using Bins or Not), which can be changed after that.

## Physical Count Variance Register

The **Select Only Warehouses** field has been added on the **Physical Count Variance Register Selection** screen.

The Variance Register can process only for Warehouses Using Bins, or only for Warehouses Not Using Bins, each time, but not both together.

| 👫 Physical Count Va | riance Register |                                       |
|---------------------|-----------------|---------------------------------------|
| Sort Options        | Item Number 🔽   | Select Only Warehouses Using Bins 🛛 🗸 |
| Selection           | All Starting    | Using Bins<br>En Not Using Bins       |
| Item Number         |                 | <b>𝔍 ΖΖΖΖΖΖΖΖΖΖΖΖ 𝔇</b>               |
| Bin Location        |                 | 222222222                             |
| Warehouse           | v               | ZZZ 🔍                                 |
| Product Line        | ☑               |                                       |
|                     |                 | Proceed Cancel                        |
|                     |                 | IIG ABC 9/9/2008                      |

The program will process only Warehouses corresponding to this selection, from the selections made by other criteria.

When **Starting** (or **Ending** if **Starting** not selected) **Warehouse** is selected, the **Select Only Warehouses** is set according to the type of the selected **Warehouse** (Using Bins or Not), which can be changed after that.

#### Inventory Maintenance

The detail **Bin Distribution** is accessible from the **Inventory Maintenance**.

| 👫 Inventory M   | laintenance                                                                          |
|-----------------|--------------------------------------------------------------------------------------|
| Item No. 100    | 1-HON-H252 🔍 Description HON 2 DRAWER LETTER FLE W/O LK [                            |
| <u>1</u> . Main | <u>2</u> . Options <u>3</u> . Transactions <u>4</u> . Inquiry <u>5</u> . Cost Detail |
| Product Line    | WF&A 🔍 WORKSTATION FURN & ACCESS Renumber History Alias                              |
| Product Type    | Finished Good V Default Whse 000 🔍 Quantity Alternate                                |
| Valuation       | FIFO Inventory Cycle B IT Item Sale Info Pricing                                     |
| Price Code      | STD Q Internet Enabled V Lot/Serial Vendors                                          |
| Procurement     | Buy                                                                                  |
| Primary Vendor  | 01-CONT 🔍 🔊 Container Corporation Of Usa                                             |
| Weight          | 35 Warranty Code 30 DAY 🔍 Total 34.250                                               |
| Volume          | .0000 Last Rcpt 05/01/2010 Item 34.250                                               |
| Standard U/M    | EACH 💊 Last Sold 09/09/2008 Allocated .000                                           |
| Purchase U/M    | EACH 🔍 No. Of EACH 1 Retail Price 84.000 Std Cost 32.750                             |
| Sales U/M       | EACH 🔍 No. Of EACH 1 Std Price 84.000 Avg Cost 34.250                                |
|                 |                                                                                      |
|                 | Accept     Cancel     Delete                                                         |
|                 | IIG ABC 9/9/2008                                                                     |

Click the **Quantity** button to open the **Quantity On Hand** & **Reorder** screen.

| 👫 Quantity on Ha  | 🖥 Quantity on Hand & Reorder 🛛 🔹 💽 |         |                  |                    |               |                     |    |
|-------------------|------------------------------------|---------|------------------|--------------------|---------------|---------------------|----|
| ltem No. 1        | 001-HON-H252                       | Replen  | ish <u>m</u> ent | <u> </u>           | <u>R</u> ecap | Qty <u>H</u> istory | .] |
| Warehouse Code    | 000 🔍 📎 CENTF                      | AL WARI | EHOUSE           |                    |               | <u>B</u> in Detail  |    |
|                   |                                    |         | - Item In        | ventory Status -   |               |                     |    |
| Bin Location      | E-300-10                           | ]       | Unit of          | Measure            | EACH          |                     |    |
| Reorder Method    | Economic Quantity                  | ~       | Qty on           | Hand               |               | 2495.00             |    |
| Economic Order Qt | y 100.00                           |         | Qty on           | Purch Order        |               | 3.00                |    |
| Reorder Point     | 40.00                              |         | Qty on           | Sales Order        |               | 0.00                |    |
| Minimum Order Qty | 40.00                              |         |                  | Back Order         |               | 0.00                |    |
| Maximum On Hand   |                                    |         | -                | q for Work Orde    | r             | 0.00                |    |
| indaman on nana   | 300.00                             | ]       | -                | Work Order         |               | 0.00                |    |
|                   |                                    |         | Total Q          | ty Available       |               | 2495.00             |    |
|                   |                                    |         | Qty in S         | hipping            |               | 0.00                |    |
|                   |                                    |         | On Har           | nd less in Shippir | ng            | 2495.00             |    |
|                   | R <u>e</u> move Wh                 | se      |                  |                    | <u>ik (</u>   | Cancel 📿            | )  |

Select a warehouse with bins and click the Bin Detail button.

| 🔚 Bin Distribution Details                                |                                   |                                     | ? 🗙                        |
|-----------------------------------------------------------|-----------------------------------|-------------------------------------|----------------------------|
| Item 1001-HON-H252                                        | HON 2 DRAWE                       | R LETTER FLE W                      | 70 LK                      |
| Bin Number<br>A-A-A20-040                                 | Committed<br>8.00                 | On Hand                             | <u>O</u> K<br><u>U</u> ndo |
| Bin Number<br>A-A-001-00100<br>A-A-A20-040<br>A-A-E30-010 | Committed<br>0.00<br>8.00<br>0.00 | On Hand<br>2.00<br>10.00<br>2480.00 | Hold<br>N<br>N             |
| A-A-E50-040                                               | 1.00                              | 2.00                                | <sup>r</sup> N             |
| Q                                                         | uantity Balance                   | 1.00-                               | cept                       |

Here the On Hand quantity can be edited so that the Item quantity to be in balance.

#### Inventory Inquiry

The bin distribution can be viewed from the **Inventory Inquiry** program under **Inventory Management Main** menu.

| Item No.     1001-HON-H252     Q     Description     HON 2 DRAWER LETTER FLE W/0 LK       1.     Main     2.     Additional     3.     Transactions     4.     Inquiry     5.     Cost Detail       Product Line     WF&A     WORKSTATION FURN & ACCESS     IT Item     Price Lookup     History     A                                                                                                    |                          |
|----------------------------------------------------------------------------------------------------|--------------------------|
|                                                                                                    |                          |
| Product Line WF&A WORKSTATION FURN & ACCESS IT Item Price Lookup History                                                                                                    |                          |
| Product Type       Finished Good       Weight       35       IT Enabled       Lot/Serial       Vendors       Alter         Valuation       FIFO       Volume       .0000       warranty Code       30 DAY       Sale Info       Priot         Price Code       STD       Vendor       01-CONT       Standard U/M       EACH       Priot         Std Price       84.000       Avg Cost       34.250       Purchase U/M       EACH       No. 0f       EACH                                                                                                    | ujias<br>ernate<br>icing |
| Last Sold         09/09/2008         Last Rcpt         05/01/2010         Sales U/M         EACH         No. Of         EACH           Whse         On Hand         On PO         On SO         On BO         Committed         On WO         Qty Avail                                                                                                    | 1                        |
| 000         2495.00         3.00         0.00         0.00         0.00         2495.00           001         990.00         0.00         10.00         5.00         15.00         0.00         2495.00           001         990.00         0.00         10.00         5.00         15.00         0.00         975.00           002         1517.00         0.00         14.00         10.00         24.00         0.00         1493.00           097         2.00         0.00         0.00         0.00         0.00         2.00           098         1.00         0.00         0.00         0.00         0.00         1.00 |                          |
| Totals 5005.00 3.00 24.00 15.00 39.00 0.00 4966.00                                                                                                    |                          |
|                                                                                                    | 2                        |
| IIG ABC 9                                                                                                    | /11/2008                 |
| /<br>Drill Dov                                                                                                    |                          |

Select a warehouse line and click the **Drill Down** button to display the **Quantity On Hand & Reorder** screen.

| 👫 Quantity On Hand & Reorder                                                                                                    | ? 🛛                                                                                                    |
|----------------------------------------------------------------------------------------------------|----------------------------------------------------------------------------------------------------|
| Item No. 1001-HON-H252<br>Warehouse Code 000 CENTRAL WAREHOUSE                                                                           | <u>I</u> otals <u>R</u> ecap Qty <u>H</u> istory<br><u>B</u> in Detail                                                                                                    |
| Bin LocationE-300-10Reorder MethodEconomic QuantityEconomic Order Qty100.00Reorder Point40.00Minimum Order Qty40.00Maximum On Hand300.00 | Item Inventory StatusUnit Of MeasureEACHQty On Hand2495.00Qty On Purch Order3.00Qty On Sales Order0.00Qty On Back Order0.00Qty Req For Work Order0.00Qty On Work Order0.00Total Qty Available2495.00Qty in Shipping0.00On Hand less in Shipping2495.00 |
|                                                                                                    |                                                                                                    |

In this screen, click the **Bin Detail** button.

The **Bin Distribution Details** screen will look slightly different for Lot/Serial and non-Lot/Serial items.

For non-Lot/Serial items the screen will look as follows:

| Item 1001-HON-H<br>Warehouse Code | 252 HON 2 DRA | WER LETTER FLE V  | v70 LK  |
|-----------------------------------|---------------|-------------------|---------|
|                                   |               |                   | 0.0.0   |
| Bin Number<br>A-A-001-00100       | Committed     | 0n Hand<br>0 2.00 | On Hold |
| A-A-001-00100<br>A-A-A20-040      | 0.0           |                   |         |
| A-A-E30-010                       | 0.0           |                   |         |
| A-A-E50-040                       | 1.0           | 0 2.00            | D N     |
|                                   |               |                   |         |
|                                   |               |                   |         |
|                                   |               |                   |         |
|                                   |               |                   |         |
|                                   |               |                   |         |

For Lot/Serial items, the information will be displayed by lots/serials:

| Warehouse Code       000       CENTRAL WAREHOUSE         Lot/Serial Num       Bin Number       Committed       On Hand       On Hold         101       A-A-C10-010 |        |
|----------------------------------------------------------------------------------------------------|--------|
|                                                                                                    |        |
| 101 A-A-C10-010 0.00 9702.00                                                                                                    |        |
|                                                                                                    | N      |
| 10210 A-A-C10-0100.00 100.00                                                                                                    | N      |
| JAN10 A-A-001-00100 0.00 1.00                                                                                                    | N      |
| JAN10 A-A-C10-010 0.00 325.00                                                                                                    | N      |
| JAN10 A-A-E50-0400.00 100.00                                                                                                    | N      |
| MAR10 A-A-C10-010 0.00 850.00<br>MAR10 A-A-E50-040 0.00 100.00                                                                                                    | N<br>N |
| MARTU A-A-E-00-0400.00100.00                                                                                                    | IN     |
|                                                                                                    |        |
|                                                                                                    |        |
|                                                                                                    |        |
| R10 A-A-E50-0400.00 100.00                                                                                                    |        |

### Sales Order Entry

Sometimes if a Warehouse uses Bins, there is some quantity of an item physically present in a Bin, while the Warehouse lookup displays negative quantities. In such case it is useful to be able to view the availability of the item by Bins.

In the Lines tab of the Sales Order Entry screen, select Item, enter Quantity Ordered.

| M | Sales (            | Order Entry (ABC) 9    | /12/2008          |              |                   |                |                           |
|---|--------------------|------------------------|-------------------|--------------|-------------------|----------------|---------------------------|
| ( | Order Nur          | mber 0000113 이         |                   |              | Copy <u>f</u> rom | efaults        | tomer C <u>r</u> edit     |
|   | <u>1</u> . Hea     | der <u>2</u> . Address | <u>3</u> . Lines  | 4. Totals    |                   |                | \$                        |
| ſ |                    | ≫ Hì Hì • 🐼 •          | <u>Q</u> uick Row | 1            | ₽                 | <b>5</b>       | <b>≈</b> (3(3 <b>⊳•</b> ) |
|   |                    | Item Code              | Ordered           | Back Ordered | Unit Price        | Extension      | Cd                        |
|   | 1 🔔                | 1001-HON-H252LK        | 7.00              | .00          | 84.390            | 590.73         |                           |
|   | 2                  |                        | .00               | .00          | .000              | .00            |                           |
|   | <                  |                        |                   |              |                   |                | >                         |
|   |                    |                        | ER LETTER FLE     |              |                   |                |                           |
|   |                    | ription HON 2 DRAW     |                   |              |                   |                |                           |
|   |                    | Measure EACH           |                   | 4            |                   |                |                           |
|   |                    | pped                   |                   | .00 🔽        |                   |                |                           |
|   |                    |                        |                   |              |                   | Total Amount   | 590.73                    |
| G | luic <u>k</u> Prin | t 🥐 Recalc Price       |                   |              | Accept            | <u>C</u> ancel |                           |

If the **Quantity Ordered** exceeds the available one in the selected warehouse the **Entry Exceeds Available Quantity** screen is displayed.

| 👫 Entry Exceeds                                                                         | Available Quantity 🛛 🕐 🚺          | 3                |
|-----------------------------------------------------------------------------------------|-----------------------------------|------------------|
| Quantity Ordered<br>Quantity Available                                                  | 7 EACH<br>-6 EACH                 |                  |
| <ul> <li>Accept Quantit</li> <li>Balance Ordere</li> <li>Select an Alter</li> </ul>     | ed Quantity to Quantity Available |                  |
| <ul> <li>Cancel this Iter</li> <li>List Alternate W</li> <li>Backorder Iterr</li> </ul> | /arehouse Quantities              | Bin Availability |
| Bin <u>A</u> vailabil <del>is</del>                                                     |                                   |                  |

Click the **Bin Availability** button to display the **Bin Distribution Details** screen.

| 👫 Bin Distribution Deta | ils       |             | ? 🛛             |
|-------------------------|-----------|-------------|-----------------|
| Item 1001-HON-H         | 252LK HON | 2 DRAWER LE | TTER FLE W/ LCK |
| Warehouse Code          | 002 WES   | T WAREHOUSE | :               |
| Bin Number              | Committed | On Hand     | Available       |
| A-A-E30-020             |           | 8           | 8 0             |
|                         |           |             |                 |
|                         |           |             |                 |
|                         |           |             |                 |
| Total Available Qty     | 0         |             |                 |
| Total On Hand Qty       | 8         |             |                 |
| Total Committed Qty     | 8         |             | <u>o</u> k      |

You can see that the real quantity On Hand in the first Bin is sufficient for your order. Click **OK** to accept the line in the Sales Order. The item is distributed automatically (if corresponding options are set in the Multi-Bin Processing Options program).

| Sales Order Entry (ABC) 9/12/2008                                                                                                    |             |                  |              |            |              |          |  |
|----------------------------------------------------------------------------------------------------|-------------|------------------|--------------|------------|--------------|----------|--|
| Inder Number       O000113       Image: Construction of the second second secon |             |                  |              |            |              |          |  |
|                                                                                                    | Z. Address  | <u>9</u> . Eines |              |            |              |          |  |
| N N T N T Quick Row 2 1/2 🔛 🗐 🔛 😔 🖓 🤆 🚍 🖓 T                                                                                                    |             |                  |              |            |              |          |  |
| lte                                                                                                    | em Code     | Ordered          | Back Ordered | Unit Price | Extension    | C        |  |
| 🔔 1 1001-НС                                                                                                    | N-H252LK    | 7.00             | .00          | 84.390     | 590.73       |          |  |
| <u>і</u> 2 1001-НС                                                                                                    | )N-H252     | 15.00            | .00          | 78.120     | 1,171.80     |          |  |
| 3 .00 .00 .00                                                                                                    |             |                  |              |            |              |          |  |
|                                                                                                    |             |                  |              |            |              |          |  |
| Description<br>Warehouse                                                                                                    |             | R LETTER FLE     |              |            |              |          |  |
| Unit Of Measure                                                                                                    | 001<br>EACH |                  |              |            |              |          |  |
| Shipped                                                                                                    |             |                  | .00          |            |              |          |  |
|                                                                                                    |             |                  |              |            |              |          |  |
|                                                                                                    |             |                  |              |            | Total Amount | 1,762.53 |  |
| uick Print 🛞 Recalc Price Accept Cancel Delete 🔲 💿 ,                                                                                                    |             |                  |              |            |              |          |  |

If the sales order has a line with negative distribution balance, it cannot be accepted. The following message is displayed:

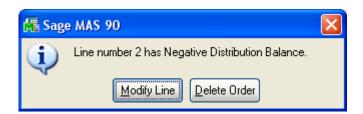

In this case you should either modify the line with negative distribution balance or delete the entire sales order.

If the sales order has at least a line not distributed fully by Lot/Serial number or Bin number the following message appears. In this case you can choose to modify the line, delete the order or continue. In this case you are allowed to Accept the order.

| 👫 Sage MAS 90                           | X |
|-----------------------------------------|---|
| Line number 1 has not been distributed. |   |
| Modify Line                             |   |

Enter the **Bin Number** to be distributed, or use the **Lookup button** to select from the list.

| 幡 | Bin Nu   | mber Distribution |                    |                | (            | - 🗆 🗙          |
|---|----------|-------------------|--------------------|----------------|--------------|----------------|
| h | tem Code | 1001-HON-H252     | HON 2 DRAWER       | R LETTER FLE W | 70 <b>U7</b> | M EACH         |
|   |          |                   |                    |                |              |                |
| ſ |          |                   |                    |                |              |                |
|   |          | Bin Number        | Available          | Distribute     |              |                |
|   | 1        | 9                 |                    | .00            |              | 🐼 <del>-</del> |
|   |          |                   |                    |                |              |                |
|   |          |                   |                    |                |              | _              |
|   |          |                   |                    |                |              | 14             |
|   |          |                   |                    |                |              | Auto           |
|   |          |                   |                    |                |              | Auto           |
|   |          |                   |                    |                |              |                |
|   |          |                   |                    |                |              |                |
|   |          |                   |                    |                | -            |                |
|   |          | Di                | stribution Balance | 1,000.00       |              |                |
|   |          |                   |                    | <u> </u>       |              | <u>C</u> ancel |

Select the line and click the **Distribute** button.

| M  | Bin Nu  | mber Distribution |                    |              |                |
|----|---------|-------------------|--------------------|--------------|----------------|
| lt | em Code | e 1001-HON-H252   | HON 2 DRAWER       | LETTER FLE W | 70 U/M EACH    |
|    |         |                   |                    |              |                |
|    |         | Bin Number        | Available          | Distribute   | <b></b>        |
|    | 1       | A-A-E30-010       | 970                | .00          | 🐼 -            |
|    | 2       |                   |                    | .00          |                |
|    |         |                   |                    |              | Σ              |
|    |         |                   |                    |              | Auto           |
|    |         |                   |                    |              |                |
|    |         |                   |                    |              |                |
|    |         |                   |                    | 4 000 00     |                |
|    |         | Di                | stribution Balance | 1,000.00     |                |
|    |         |                   |                    | <u>_</u> K   | <u>C</u> ancel |

Here is how the entered quantity is distributed.

| 鷉  | Bin Nu  | mber Distribution |                    |                |                |
|----|---------|-------------------|--------------------|----------------|----------------|
| lt | em Code | e 1001-HON-H252   | HON 2 DRAWER       | R LETTER FLE W | VO U/M EACH    |
|    |         |                   |                    |                |                |
|    |         | Bin Number        | Available          | Distribute     |                |
|    | 1       | A-A-E30-010       | 0                  | 970.00         | 🐼 -            |
|    | 2       |                   |                    | .00            |                |
|    |         |                   |                    |                | 2              |
|    |         |                   |                    |                | Auto           |
|    |         |                   |                    |                | [Adjo]         |
|    |         |                   |                    |                |                |
|    |         |                   |                    |                |                |
|    |         | Di                | stribution Balance | 30.00          | ]              |
|    |         |                   |                    | <u>_</u> K     | <u>C</u> ancel |

#### Sales Order Bin Distribution

The **Sales Order Bin Distribution** program has been added under the **Sales Order Main** menu to allow manual and automatic bin distribution.

| 👫 Sales Order | Bin Distril      | outio | on (ABC)        | 9/ | 17/20 | 08       |          |                     |          |                         |             | X |
|---------------|------------------|-------|-----------------|----|-------|----------|----------|---------------------|----------|-------------------------|-------------|---|
|               |                  |       |                 |    |       |          |          |                     |          | Ship Via                |             |   |
| Select Field  |                  | Ope   | erand           | 1  | Value |          |          |                     |          | ong na                  |             |   |
| Sales Order N | ımber            | All   |                 | -  |       |          |          |                     |          |                         |             |   |
| Customer Num  | Customer Number  |       |                 | -  |       |          |          |                     |          |                         |             |   |
| ItemCode      |                  | All   |                 | -  |       |          |          |                     |          |                         | Q           |   |
|               |                  |       |                 |    |       |          | _        |                     |          |                         |             |   |
|               |                  |       |                 |    |       |          |          | <u>C</u> lear Sej   | lect     | App                     | oly to All  |   |
|               |                  |       |                 |    |       |          |          |                     |          |                         |             |   |
| SO N          | D Customer       | No    | Customer        | PO | No    | Ship Via | ltem     | Code                | Whse     | Quantity Dist           | Distr Inclu | 1 |
|               | 78 01-ABF        |       |                 |    |       | UPS BLUE | <br>     | HON-H252            | 001      |                         |             |   |
| 00001         | 79 02-ATOZ       |       | VERBAL          |    |       | UPS BLUE | <br>GB-E | Q380-10-MF          | 001      |                         |             |   |
| 00001         | 79 02-ATOZ       |       | VERBAL          |    |       | UPS BLUE |          | 28-24-15            | 001      |                         |             |   |
| 00001         | 81 01-ABF        |       |                 |    |       | UPS BLUE | <br>1001 | HON-H252            | 001      | 2.00                    |             |   |
| 00001         | 81 01-ABF        |       |                 |    |       | UPS BLUE | <br>2481 | 5-50                | 001      | 3.00                    |             |   |
| 00001         | 82 01-ABF        |       |                 |    |       | UPS BLUE | <br>1001 | HON-H252LK          | 001      | 1.00                    |             |   |
| 00001         | 82 01-ABF        |       |                 |    |       | UPS BLUE | <br>1001 | HON-H252            | 001      | 10.00                   |             | - |
| <             |                  |       |                 |    |       | Ш        |          |                     |          |                         | >           |   |
|               |                  |       |                 |    |       |          |          |                     |          |                         |             |   |
|               |                  |       |                 | _  |       |          |          |                     |          | C                       |             |   |
| Include All   | <u>Exclude</u> / |       | Invert <u>S</u> | el |       |          |          | Remove <u>H</u> igh | lighting | <u>A</u> uto Distribute |             |   |
|               |                  |       |                 |    |       |          |          |                     |          |                         |             |   |

Select the range of Sales Orders, Customer Numbers, and Item Numbers to be displayed. Click the **Select** button. A grid will be populated with selected sales order lines.

The **Distr** column shows the <u>button</u> if the bin distribution has not been done for the line, and <u>constribution</u> otherwise. For **Manual Bin Distribution**, choose a line and click the **Distr** <u>button</u>. The **Bin Distribution Entry** screen will be displayed. Select the **Bin Number.** 

| 👫 Bin Nu  | mber Distribution         |                    |                          |             |
|-----------|---------------------------|--------------------|--------------------------|-------------|
| Item Code | 9 1001-HON-H252LK         | HON 2 DRAWEF       | LETTER FLE W             | VL U/M EACH |
| 1 2       | Bin Number<br>A-A-A10-010 | Available<br>0     | Distribute<br>.00<br>.00 |             |
|           | Di                        | stribution Balance | 9.00-                    | ]           |
| -         |                           |                    | <u></u> K                | Cancel      |

Select the line and click the Distribute button. The logic is the same as it is described for the **Bin Number Distribution** screen in the **Sales Order Entry.** 

| M | Bin Nu    | Imber Distribution |                    |                |                   |
|---|-----------|--------------------|--------------------|----------------|-------------------|
|   | Item Code | e 1001-HON-H252LK  | HON 2 DRAWER       | R LETTER FLE W | 7 L U/M EACH      |
|   |           |                    |                    |                |                   |
| ſ |           | Bin Number         | Available          | Distribute     |                   |
|   | 1         | A-A-A10-010        | -15                | 15.00          | - Q               |
|   | 2         | ۹,                 |                    | .00            | <b>Q</b> ] -<br>≫ |
|   |           |                    |                    |                | 2                 |
|   |           |                    |                    |                |                   |
|   |           |                    |                    |                | Auto              |
|   |           |                    |                    |                |                   |
|   |           |                    |                    |                |                   |
|   |           | Di                 | stribution Balance | 14.00-         | ]                 |
|   |           |                    |                    | <u>o</u> k     | <u>C</u> ancel    |

Click OK.

#### In the Sales Order Bin Distribution screen, the Distr column for the selected line will be changed to

(Distributed).

| M | Sales (           | Order Bi             | n Distrib         | uti | on (ABC         | ) 9         | /17/20 | 08        |                     |          |                             |
|---|-------------------|----------------------|-------------------|-----|-----------------|-------------|--------|-----------|---------------------|----------|-----------------------------|
|   | Select            | Field                |                   | Op  | erand           |             | Value  |           |                     |          | Ship Via                    |
|   | Sales O           | Sales Order Number A |                   | All |                 | •           |        |           |                     |          |                             |
|   | Customer Number A |                      |                   | All |                 | •           |        |           |                     |          |                             |
|   | ItemCode A        |                      |                   | All |                 | •           |        |           |                     |          | Q I                         |
|   |                   |                      |                   |     |                 |             |        |           | <u>C</u> lear Se    | lect     | Apply to All                |
|   |                   | SO No                | Customer          | No  | Custome         | r P0        | ) No   | Ship Via  | Item Code           | Whse     | Quantity Dist Distr Incl. 🔨 |
|   |                   | 0000178              | 01-ABF            |     |                 |             |        | UPS BLUE  | <br>1001-HON-H252   | 001      | 3.00 🔝 🗌                    |
|   |                   | 0000179              | 02-ATOZ           |     | VERBAL          |             |        | UPS BLUE  | <br>GB-EQ380-10-MF  | 001      | 13.00 🛕 🗌                   |
|   |                   | 0000179              | 02-ATOZ           |     | VERBAL          |             |        | UPS BLUE  | <br>6652-28-24-15   | 001      | 3.00 🔝 🗖                    |
|   |                   | 0000181              | 01-ABF            |     |                 |             |        | UPS BLUE  | <br>1001-HON-H252   | 001      | 2.00 🔲 🗌                    |
|   |                   | 0000181              | 01-ABE            |     |                 |             |        | LIPS BLUE | <br>2481-5-50       | 001      | 300 🛕 🗖                     |
|   |                   | 0000182              | 01-ABF            |     |                 |             |        | UPS BLUE  | <br>1001-HON-H252LK | 001      | 1.00 🔲 🗖                    |
|   |                   | 0000182              | 01-ABF            |     |                 |             |        | UPS BLUE  | <br>1001-HON-H252   | 001      | 10.00 🖽 🛄 💌                 |
|   | <                 |                      |                   |     |                 |             |        |           |                     |          | >                           |
|   |                   | ude All              | <u>E</u> xclude A | •   | Invert <u>s</u> | <u>5</u> el |        |           | Remove <u>H</u> igh | lighting | <u>Auto Distribute</u>      |

For Automatic Distribution, check the Incl. box for the lines to be distributed.

| Select Field   |            | Op  | erand    |      | Value |          |                     |      |               |         |         |
|----------------|------------|-----|----------|------|-------|----------|---------------------|------|---------------|---------|---------|
| Sales Order Nu | mber       | All |          | -    |       |          |                     |      |               |         |         |
| Customer Num   | ber        | All |          | -    |       |          |                     |      |               |         |         |
| ItemCode       |            | All |          | -    |       |          |                     |      |               |         | Q       |
|                |            |     |          |      |       |          | <u>C</u> lear Se    | ect  |               | oply to |         |
| SO No          | Custome    | No  | Customer | r PO | No    | Ship Via | Item Code           | Whse | Quantity Dist | Dist    | r Inclu |
| 00001          | 78 01-ABF  |     |          |      |       | UPS BLUE | <br>1001-HON-H252   | 001  | 3.00          |         | ×       |
| 00001          | 79 02-ATOZ |     | VERBAL   |      |       | UPS BLUE | <br>GB-EQ380-10-MF  | 001  | 13.00         | ▲       | ×       |
| 00001          | 79 02-ATOZ |     | VERBAL   |      |       | UPS BLUE | <br>6652-28-24-15   | 001  | 3.00          |         | ×       |
| 00001          | 31 01-ABF  |     |          |      |       | UPS BLUE | <br>1001-HON-H252   | 001  | 2.00          |         | ×       |
| 00001          | 31 01-ABF  |     |          |      |       | UPS BLUE | <br>2481-5-50       | 001  | 3.00          | ▲       | ×       |
| 00001          | 32 01-ABF  |     |          |      |       | UPS BLUE | <br>1001-HON-H252LK | 001  | 1.00          |         | ×       |
|                | 32 01-ABF  |     |          |      |       | UPS BLUE | <br>1001-HON-H252   | 001  | 10.00         |         | X       |
| <              |            |     |          |      |       |          |                     |      |               |         | >       |
|                |            |     |          |      |       |          |                     |      |               |         |         |

Click **Incl All** button for including all lines in the auto distribution. Click **Excl All** button for excluding all lines from distribution. Click **Invert Sel** button for inverting selection.

Click the **Auto Distribute** button.

After **Auto Distribution**, successfully distributed lines are highlighted with cyan, lines for which there is no enough quantity to distribute are highlighted with red.

| Select Field |           |             | perand      | Value |          |                       |      |               |          |    |
|--------------|-----------|-------------|-------------|-------|----------|-----------------------|------|---------------|----------|----|
|              | rder Numb |             |             |       |          |                       |      |               |          |    |
|              | er Number |             |             |       |          |                       |      |               |          |    |
| ItemCoo      | de        | AI          | •           |       |          |                       |      |               |          | _Q |
|              | 00.11     |             |             |       |          | <br><u>C</u> lear Sel |      |               | oply to  |    |
|              | SO No     | Customer No | Customer Pl | JNo   | Ship Via | Item Code             | Whse | Quantity Dist | Dist     | _  |
|              | 0000178   |             |             |       | UPS BLUE | <br>1001-HON-H252     | 001  | 3.00          |          | X  |
|              |           | 02-ATOZ     | VERBAL      |       | UPS BLUE | <br>GB-EQ380-10-MF    | 001  | 13.00         | <u> </u> | X  |
|              |           | 02-ATOZ     | VERBAL      |       | UPS BLUE | <br>6652-28-24-15     | 001  | 3.00          |          | X  |
|              | 0000181   |             |             |       | UPS BLUE | <br>1001-HON-H252     | 001  | 2.00          |          | X  |
|              | 0000181   |             |             |       | UPS BLUE | <br>2481-5-50         | 001  | 3.00          |          | ×  |
|              | 0000182   |             |             |       | UPS BLUE | <br>1001-HON-H252LK   | 001  | 1.00          |          | ×  |
| . 1          | 0000182   | 01-ABF      |             |       | UPS BLUE | <br>1001-HON-H252     | 001  | 10.00         |          | X  |
| <            |           |             |             |       |          |                       |      |               |          | >  |
|              |           |             |             |       |          |                       |      |               |          |    |

Click the **Remove Highlighting** button to remove all colors from the grid.

The **Customer PO** and **Ship Via** fields can be edited manually for any line in the grid. You can also select the **Ship Via** from the lookup. Changing **Customer PO** and **Ship Via** for any line of the order changes the setting for the entire order.

Alternatively, you can select the **Ship Via** setting in the field at the right top corner of the screen, and click the **Apply to All** button, to change the Ship Via of all the displayed lines to the selected one.

### S/O Invoice Data Entry

The **Invoice Data Entry** program under the **Sales Order Main** menu is modified similar to the **Sales Order Entry** program to enable Bin Distribution.

Once all necessary information has been entered on the first two tabs, click the **Lines** tab. In case you are invoicing a Sales Order, the following message appears asking whether all the quantities ordered on the sales order will be shipped or only the distributed quantities.

| 👫 Sage MAS 90                                  | × |
|------------------------------------------------|---|
| Do you want to ship the complete sales order ? |   |
| Yes <u>N</u> o <u>D</u> istributed             |   |

Shipping the complete order (**Yes** is selected) means that all the quantities ordered will be shipped entirely, with the quantity shipped equal to the quantity "**Ordered – Back Ordered**" for **Standard** type orders and quantity **Back Ordered** for **Back Order** type orders.

In this case the Sales Order distribution is carried over from the Sales Order to the Invoice.

Shipping the distributed order (**Distributed** is selected) means that Items will be shipped in quantity equal to the quantity distributed by bins in the order.

For Lot/Serial Items shipping the distributed order means that Lot/Serial items will be shipped in quantity equal to the quantities distributed By Bin in the Sales Order.

| 🚡 S/O In                    | voice D    | ata Entry (AB                       | 8C) 9/17/2008               |                   |            |               |                       |
|-----------------------------|------------|-------------------------------------|-----------------------------|-------------------|------------|---------------|-----------------------|
| Invoice N<br><u>1</u> . Hea |            | 001 [·] [·] (<br><u>2</u> . Address | 🖲 💽 🕟 🚺<br><u>3</u> . Lines | <u>4</u> . Totals |            | )efaults Cust | omer) C <u>r</u> edit |
|                             | <b>%</b> H | 10 - 😒 -                            | <u>Q</u> uick Row           | 1 💋               | <b>P</b>   | 2             | ॏख़ख़ॕॖॗॖॗॖॣॱ         |
|                             | lte        | em Code                             | Ordered                     | Shipped           | Unit Price | Extension     | Co                    |
| 1                           | 1001-HC    | )N-H252                             | 2.00                        | 2.00              | 84.000     | 168.00        |                       |
| 2                           | 2481-5-5   | 50                                  | 3.00                        | .00               | 19.950     | .00           |                       |
| 3                           |            |                                     | .00                         | .00               | .000       | .00           |                       |
| <                           |            |                                     |                             | 111               |            |               | >                     |
| Desc                        | cription   | HON 2 DRAW                          | ER LETTER FLE               | w/0 LK 🛛 🔼        |            |               |                       |
| Ware                        | ehouse     | 001                                 |                             |                   |            |               |                       |
| Unit Of                     | Measure    | EACH                                |                             |                   |            |               |                       |
| Back                        | Ordered    |                                     |                             | .00 🔽             |            |               |                       |
|                             |            |                                     |                             |                   |            | Total Amount  | 168.00                |
| Quic <u>k</u> Prin          | nt 👩       |                                     |                             |                   | Accept     | Cancel        | Delete                |

| đ | 秜                                                            | Bin Nu | mber Distribution |           |            |                |  |  |  |  |
|---|--------------------------------------------------------------|--------|-------------------|-----------|------------|----------------|--|--|--|--|
|   | Item Code 1001-HON-H252 HON 2 DRAWER LETTER FLE W/O U/M EACH |        |                   |           |            |                |  |  |  |  |
|   |                                                              |        |                   |           |            |                |  |  |  |  |
|   | Ē                                                            |        |                   |           |            |                |  |  |  |  |
|   |                                                              |        | Bin Number        | Available | Distribute |                |  |  |  |  |
|   |                                                              | 1      | A-A-E30-010       | 948       | 2.00       | 🐼 -            |  |  |  |  |
|   |                                                              | 2      |                   |           | .00        |                |  |  |  |  |
|   |                                                              |        |                   |           |            |                |  |  |  |  |
|   |                                                              |        |                   |           |            | Z              |  |  |  |  |
|   |                                                              |        |                   |           |            |                |  |  |  |  |
|   |                                                              |        |                   |           |            | Auto           |  |  |  |  |
|   |                                                              |        |                   |           |            |                |  |  |  |  |
|   |                                                              |        |                   |           |            |                |  |  |  |  |
|   | l                                                            |        |                   |           |            |                |  |  |  |  |
|   | Distribution Balance .00                                     |        |                   |           |            |                |  |  |  |  |
|   |                                                              |        |                   |           |            |                |  |  |  |  |
|   |                                                              |        |                   |           | <u>o</u> K | <u>C</u> ancel |  |  |  |  |
|   |                                                              |        |                   |           |            | ;;             |  |  |  |  |

Select a line with a lot/serial item and click the **Lot/Serial Distribution** button.

| 桶 | 👫 Lot/Serial Number Distribution 📃 🗖 🔀 |            |           |            |                 |  |  |  |  |  |
|---|----------------------------------------|------------|-----------|------------|-----------------|--|--|--|--|--|
|   | tem Code                               | U/M EACH   |           |            |                 |  |  |  |  |  |
|   |                                        | Lot Number | Available | Distribute |                 |  |  |  |  |  |
|   | 1                                      | JAN10      | 71        | 3.00       |                 |  |  |  |  |  |
|   | 2                                      |            |           | .00        | <b></b>         |  |  |  |  |  |
|   |                                        |            |           |            |                 |  |  |  |  |  |
|   |                                        |            |           |            | 💽 -             |  |  |  |  |  |
|   |                                        |            |           |            | <u>⊗</u> -<br>∑ |  |  |  |  |  |
|   |                                        |            |           |            |                 |  |  |  |  |  |
|   |                                        |            |           |            | Auto            |  |  |  |  |  |
|   | Distribution Balance .00               |            |           |            |                 |  |  |  |  |  |
|   |                                        |            |           | <u>0</u> K | Cancel 📀        |  |  |  |  |  |

| 艦 | Bin Nu                   | mber Distribution           |                 |            |                |  |  |  |  |
|---|--------------------------|-----------------------------|-----------------|------------|----------------|--|--|--|--|
|   | em Code<br>ot/Serial     | e 2481-5-50<br>Number JAN10 | DESK FILE 5 1/4 | " CAP 50   | U/M EACH       |  |  |  |  |
|   |                          | Bin Number                  | Available       | Distribute |                |  |  |  |  |
|   | 1                        | A-A-C10-040                 | 71              | 3.00       | 🐼 -            |  |  |  |  |
|   | 2                        |                             |                 | .00        | 165 L          |  |  |  |  |
|   |                          |                             |                 |            | Z              |  |  |  |  |
|   | Distribution Balance .00 |                             |                 |            |                |  |  |  |  |
|   |                          |                             |                 | <u>0</u> K | <u>C</u> ancel |  |  |  |  |

The distribution can be reviewed and/or changed on this **Bin Number Distribution** screen.

Note that an invoice cannot be accepted with lines not fully distributed by bins.

#### Production Entry

Select the **Production Entry** program under the **Bill of Materials Main** menu.

| 👫 Production Entry                                            |
|---------------------------------------------------------------|
| Entry Number 0000003 🔍 [] Production Date 09/13/2008 Defaults |
| <u>1</u> . Header <u>2</u> . Lines                            |
| Bill Number     Q     Description       Bill Type             |
| Quantity 0.00 U/M                                             |
| Parent Warehouse 000 🔍 CENTRAL WAREHOUSE                      |
| Parent Bin                                                    |
| Component Warehouse 000 🔍 CENTRAL WAREHOUSE                   |
| Explode Sub-Assemblies                                        |
|                                                               |
|                                                               |
|                                                               |
| Parent Bin                                                    |

In the **Parent Bin** field, enter the Bin in the Parent Warehouse to distribute the finished production to.

In the **Lines** tab, selecting a line that is not distributed yet displays the **Bin Distribution Entry** screen. The distribution can also be viewed by clicking the **Distribute** button.

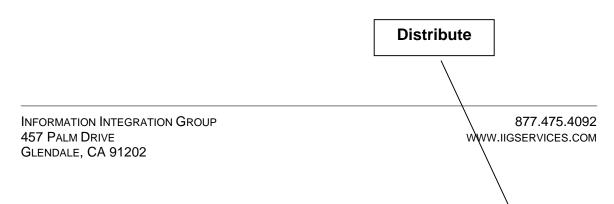

| R Production Entry                |                       |                            |                |                |                |                   |
|-----------------------------------|-----------------------|----------------------------|----------------|----------------|----------------|-------------------|
| Entry Number 🛛 0000003 🔍          | Production            | Date 09/13/200             | В              |                |                | De <u>f</u> aults |
| <u>1</u> . Header                 | <u>2</u> . Lines      |                            |                |                |                |                   |
| Item Number                       | Descrip               | tion                       |                |                |                |                   |
| VOG-CM-MP-B                       | MODESTY PANEL         |                            |                |                |                | <u>о</u> к        |
|                                   |                       |                            |                |                | Ē              | Undo              |
| Whse                              | Quantity/Bill<br>2.00 | Extended Quantity<br>20.00 | U/M<br>EACH    | Cost<br>FIFO   | - D            | istribute         |
|                                   | 2.00                  | 20.00                      | EACH           |                |                |                   |
| Line Item Number                  | Whse                  | Qty/Bill                   | Extend Qty     | U/M            | Cost           | Dist              |
| 1 D1000<br>2 D1000-BBW/LIGHT      | 000<br>000            | 2.00<br>2.00               | 20.00<br>20.00 | EACH<br>EACH   | FIFO<br>FIFO   | N                 |
| 3 D1000-CD                        | 000                   | 1.00                       | 10.00          | EACH           | FIFO           | Ň                 |
| 4 D1000-LHDS                      | 000                   | 1.00                       | 10.00          | EACH           | FIFO           | N                 |
| 5 D1000-LOCK                      | 000                   | 2.00                       | 20.00          | EACH           | FIFO           | N                 |
| 6 D1000-RHCONNECT<br>7 D1000-RHDS | 000<br>000            | 1.00<br>1.00               | 10.00<br>10.00 | EACH<br>EACH   | FIFO<br>FIFO   | NN                |
| 8 VOG-CM-MP-B                     | 000                   | 2.00                       | 20.00          | EACH           | FIFO           | N                 |
|                                   |                       | 2.00                       | 20.00          | CHOT           |                |                   |
| I <u>ns</u> D <u>e</u> l          |                       |                            |                |                |                |                   |
|                                   |                       |                            | Accept         | <u>C</u> ancel | <u>D</u> elete |                   |
|                                   |                       |                            |                | lig            | ABC            | 9/13/2008         |

If the selected line item is a Lot/Serial item, the Lot/Serial No.- Distribution Entry screen is displayed first. After distributing the quantity to a lot/serial, the Bin Distribution Entry screen is displayed. The Bin Distribution Entry screen can be opened manually for the selected Lot Number. Click the Bin Distribution button.

| 👫 Bin Distribution                       | Entry                                                              | ? 🔀                  |
|------------------------------------------|--------------------------------------------------------------------|----------------------|
| Item VOG-CM-MP-B                         | MODESTY PANEL                                                      | U/M EACH             |
|                                          |                                                                    | Whse 000             |
| Bin Number                               | Available Distribute                                               | <u><u> </u></u>      |
| A-A-E 40-020                             | <b>N</b> 132.00 2                                                  | :0.00 <u>U</u> ndo   |
| Bin Number                               | Available Distribute                                               |                      |
| A-A-E40-020                              | 132.00 20.00                                                       | <u>kist</u>          |
|                                          | Distribution Balance 0.00                                          |                      |
|                                          |                                                                    | Accept               |
|                                          | -                                                                  |                      |
| 🐻 Bin Number - Lis                       | t Entry                                                            | 2 🛛                  |
| Kan Bin Number - Lis<br>Item VOG-CM-MP-B | t Entry<br>MODESTY PANEL                                           | U/M EACH             |
|                                          |                                                                    | U/M EACH<br>Whse 000 |
| Ttem VOG-CM-MP-B                         |                                                                    |                      |
| Item VOG-CM-MP-B                         | MODESTY PANEL                                                      | Whee 000             |
| Item VOG-CM-MP-B                         | MODESTY PANEL Available Distribute Available Distribute Distribute | Whee 000             |
| Item VOG-CM-MP-B<br>Bin Number           | MODESTY PANEL Available Distribute 0.00                            | Whee 000             |
| Item VOG-CM-MP-B<br>Bin Number           | MODESTY PANEL Available Distribute Available Distribute Distribute | Whee 000             |

Selected Warehouse and Lot/Serial Number are displayed in the Bin Distribution screen, as well as the Item Number.

### Disassembly Entry

Select the **Disassembly Entry** program under the **Bill of Materials Main** menu.

| 🚮 Disassembly Entry                                                                        |                   |
|--------------------------------------------------------------------------------------------|-------------------|
| Entry Number 0000003 🔍 📋 Disassembly Date 09/13/2008                                       | De <u>f</u> aults |
| <u>1</u> . Header <u>2</u> . Lines                                                         | 1                 |
| Bill Number     D1700     Oescription     SECRETARY DESK ENSEMBLE       Bill Type     Kit  |                   |
| Quantity 2.00 U/M EACH                                                                     |                   |
| Parent Warehouse 000 🔍 CENTRAL WAREHOUSE Distribute                                        |                   |
| Component Warehouse     000     CENTRAL WAREHOUSE       Disassembly Type     Produced Item |                   |
| Explode Sub-Assemblies                                                                     |                   |
|                                                                                            |                   |
| Accept         Cancel         Delete                                                       |                   |
| IIG ABC                                                                                    | 9/13/2008         |
|                                                                                            |                   |
| Distribute                                                                                 |                   |

Click the **Distribute** button to distribute the entered quantity from bins.

In the **Lines** tab, the **Bin Distribution Entry** screen works similar to everywhere else. The **Warehouse Bin List** button displays a list of bins that don't have distributed quantity yet.

### Return Merchandise Authorization

The **Bin Distribution Entry** screen in the **Return Merchandise Authorization Entry** and **Return Merchandise Receipt Entry** programs works similar to the entries described above.

Bin distribution is only available in the **Return Merchandise Authorization** module, if the **Sales Order Entry Commits Inventory in Bin** box is checked in the **Multi-Bin Processing Options**.

When a **Credit Memo** is generated from RMA Receipt Entry, the Bin Distribution of the Receipt is transferred to the Credit Memo.

When a **Sales Order** is generated from RMA Receipt Entry, the Bin Distribution is done automatically or not, based on the **Multi-Bin Processing Options**.

### IIG Automatic Bin Importer

The **IIG Automatic Bin Importer** program has been added under the **Setup** menu of the **Inventory Management** module.

| 👫 IIG I/M Automati         | ic Bin Importer |                  |       |               |
|----------------------------|-----------------|------------------|-------|---------------|
| Start Warehouse            | 000 🔍           | End Warehouse    | 001 🔍 |               |
| Input Directory            | d:\MAS\Mas430   | MBN/MAS90/Import |       |               |
|                            |                 |                  |       | <u>S</u> tart |
| Enter Directory for Import |                 |                  | lig   | ABC 9/11/2008 |

Enter the Start Warehouse, and End Warehouse.

Specify the **Input Directory** for the imported file and Click **Start**.

| IIG Automatic Bin Importer |  |
|----------------------------|--|
| Importing Bin              |  |
| 6                          |  |

The imported file must have the following format:

- 1. file extension must be .csv;
- 2. each record must consists of
  - Warehouse number (up to 3 characters)
  - Bin number (up to 10 characters)
  - Bin description (up to 30 characters)

| M 🖾                 | Microsoft Excel - VIWX00.csv         |      |      |             |     |  |  |  |
|---------------------|--------------------------------------|------|------|-------------|-----|--|--|--|
| 8                   | Eile Edit View Insert Format Tools D |      |      |             |     |  |  |  |
| 🗅 🚅 🖬 🚑 🖪 🖤 👗 🖻 🛍 ≤ |                                      |      |      |             |     |  |  |  |
| 🚳 SnagIt 😭 Window 🔹 |                                      |      |      |             |     |  |  |  |
|                     |                                      |      |      |             |     |  |  |  |
|                     | D                                    | 15   | -    | =           |     |  |  |  |
|                     | А                                    | Ę    | þ    | С           | D   |  |  |  |
| 1                   | 0                                    | DEFA | ULT  | Default Bir | 1   |  |  |  |
| 2<br>3              | 0                                    | RECE | IVIN | Receiving   | Bin |  |  |  |
| 3                   | U                                    | SALE | 5    | Sales Bin   |     |  |  |  |
| 4                   | 1                                    | DEFA | ULT  | Default Bir | 1   |  |  |  |
| 5                   | 1                                    | RECE | IVIN | Receiving   | Bin |  |  |  |
| 6                   | 1                                    | SALE | 5    | Sales Bin   |     |  |  |  |
| 7                   | 0                                    | DEFA | ULT  | Default Bir | 1   |  |  |  |
| 8                   | 0                                    | RECE | IVIN | Receiving   | Bin |  |  |  |
| 9                   | 0                                    | SALE | S    | Sales Bin   |     |  |  |  |
| 10                  | 1                                    | DEFA | ULT  | Default Bir | I   |  |  |  |
| 11                  | 1                                    | RECE | IVIN | Receiving   | Bin |  |  |  |
| 12                  | 1                                    | SALE |      | Sales Bin   |     |  |  |  |
| 13                  |                                      |      |      |             |     |  |  |  |

In case the import is completed successfully, the imported file extension is changed to .old.

If the **Use Bin** isn't checked in the **Warehouse Code Maintenance** for the selected Warehouse, bins will be skipped while importing. Here is the example of imported bin:

| M                | 🖁 Bin Code Mai | ntenance                                  |
|------------------|----------------|-------------------------------------------|
|                  | Warehouse Code | 000 CENTRAL WAREHOUSE                     |
|                  | Bin Code       | A A 001 00100                             |
|                  | Description    | Receiving Bin                             |
|                  | Priority Code  | 01 Bin on Hold for None 🗸                 |
|                  | Bin Type       | Regular 💌                                 |
|                  | ROP            | <u>Accept</u> <u>Cancel</u> <u>Delete</u> |
| $\left[ \right]$ |                | IIG ABC 9/17/2008                         |

### Bin Label Printing

The Bin **Label Printing** program added under the **Reports** Menu of the **Inventory Management** module enables printing **Bin Labels.** 

| 🚮 Bin Label Printi    | ng      |          |               |                                        |
|-----------------------|---------|----------|---------------|----------------------------------------|
| Label Form C          | ode 1   | <b>]</b> | Crystal Bin L | abel Printing Form                     |
| Selection             | All     | Starting |               | Ending                                 |
| Item Number           |         |          | <b>Q</b>      | <u> </u>                               |
| Warehouse Code        |         | Q        |               | ZZZ 🔍                                  |
| Bin Location          |         |          |               | ZZZZZZZZZZ                             |
| \\ligserver\HP LaserJ | et 1022 |          | <u>P</u> rint | Pre <u>v</u> iew Printer <u>S</u> etup |
| Enter Label Form Code |         |          |               | IIG ABC 9/22/2008                      |

The **Bin Label** can be filtered based on the following **Selection** criteria: Item Number, Warehouse Code and Bin Location.

If the **All** box is checked for the **Item Number Selection** criterion, the program will print all Bin Locations of the Warehouses.

If the **All** box is unchecked for the **Item Number Selection** criterion, the program will print all Bin Locations of the Items.

Here is an example of printout.

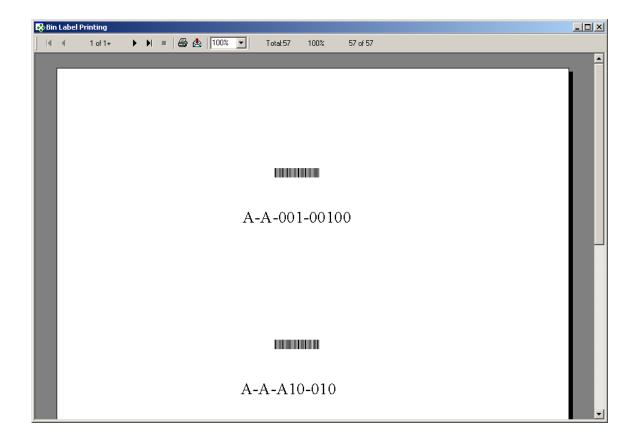

### Bin Status Report

The **Bin Status Report** program added under the **Reports** Menu of the **Inventory Management** module enables printing **Bin Status Report.** 

| 👫 Bin Status Report         |           |          |               |                                        |
|-----------------------------|-----------|----------|---------------|----------------------------------------|
| Selection                   | All       | Starting |               | Ending                                 |
| Bin Location                |           |          |               | 777777777                              |
| Warehouse                   |           | Q .      |               | ZZZ 🔍                                  |
| Item Number                 |           |          | <b>Q</b>      | <u> 777777777777777</u>                |
| Show negative only?         |           |          |               |                                        |
|                             |           |          |               |                                        |
| \\ligserver\HP LaserJe      | 1022      |          | <u>P</u> rint | Pre <u>v</u> iew Printer <u>S</u> etup |
| Check this Box to Print all | Dinlass   |          |               | IIG ABC 9/17/2008                      |
| Check this box to Print all | biri Loca | luons    |               | IIG ABC 9/17/2008                      |

The **Bin Status Report** can be filtered based on the following **Selection** criteria: Item Number, Warehouse Code and Bin Location.

If the **All** box is checked for the **Item Number Selection** criterion, the program will print all Bin Locations of the Warehouses.

If the **All** box is unchecked for the **Item Number Selection** criterion, the program will print all Bin Locations of the Items.

| BIN STATUS REPO       | DRT             |                                          | ABC Distributi |                     |
|-----------------------|-----------------|------------------------------------------|----------------|---------------------|
| WAREHOUSE:<br>BIN LOC | 000 CENTRAL WA  | REHOUSE<br>DESCRIPTION                   | U/M            | QUANTITY<br>ON HAND |
| A-A-001-00100         | 1001-HON-H252   | HON 2 DRAWER LETTER FLE W/O LK           | EACH           | 2.00                |
|                       | 1001-HON-H252LK | HON 2 DRAWER LETTER FLE W/ LCK           | EACH           | 1.00                |
|                       | 1001-HON-H254   | HON 4 DRAWER LETTER FLE W/O LK           | EACH           | 10.00               |
|                       | 2480-8-50       | DESK FILE 8" CAP 50<br>LOT NO: JAN10     | EACH           | 1.00<br>1.00        |
|                       | 2568-3-25       | DESK FILE 3 1/2" CAP 25<br>LOT NO: MAR10 | EACH           | 1.00                |
| A-A-A10-010           | PFS-004-CABLE   | EIA RS232 CABLE 4 CONDUCTOR              | FT             | 12792.00            |
| A-A-A10-020           | PFS-007-CABLE   | EIA RS232 CABLE 7 CONDUCTOR              | FT             | 12000.25            |
| —<br>A-A-A10-020      | PFS-007-CABLE   | EIA RS232 CABLE 7 CONDUCTOR              | FT             | 12000.25            |

If the **Show negative only?** check box is selected, then the Items having only negative Quantity On Hand will be printed.

### Inventory Qty On Hand Balancing For Multi-Bin

The **Inventory Bin Balancing Utility** program has been added to the **Setup** menu of the **Inventory Management** module to balance the Inventory Quantities on Hand in the I/M Warehouse Details (*IM2*), the I/M Cost Details (*IM3*), and the I/M Bin Details (*IM\_BN*) files.

| M                | Inventory Qty On H    | land B | alancing For Multi-Bin                 |                               |
|------------------|-----------------------|--------|----------------------------------------|-------------------------------|
|                  |                       |        |                                        |                               |
|                  | Item Number           |        | Q,                                     |                               |
|                  | Product Line          |        | <b>Q</b>                               |                               |
|                  | Product Type to Print |        | All 🔽                                  |                               |
|                  | Warehouse Code        |        | Q                                      |                               |
|                  | Bin Location          |        |                                        |                               |
|                  | Item Valuation        |        | Exclude Lot/Serial 🔜                   |                               |
|                  |                       |        | Exclude Lot/ Serial<br>Only Lot/Serial |                               |
|                  |                       |        |                                        | <u>V</u> erify <u>C</u> ancel |
| $\left[ \right]$ |                       |        |                                        | IIG ABC 9/13/2008             |

In this screen you can specify data ranges by Item Number,

Product Line, Warehouse Code, and Bin Location for balancing.
You can also select the Product Type to Print from the corresponding drop-down box (you can select *All*, *Finished Goods*, *Raw Materials*, or *Discontinued*).
Specify the Item Valuation from the drop-down box (Exclude)

**Lot/Serial** or **Only Lot/Serial**).

Click the **Verify** button.

If there are no differences in quantities in these the files, you will get the following message:

| 🚮 Sage | e MAS 90                                     | × |
|--------|----------------------------------------------|---|
| į)     | No Items in this range found out of balance. |   |

INFORMATION INTEGRATION GROUP 457 PALM DRIVE GLENDALE, CA 91202 If you select the **Only Lot/Serial** in the corresponding drop box, the following message will be displayed:

| 🁫 Sag | e MAS 90                                                                                      | × |
|-------|-----------------------------------------------------------------------------------------------|---|
| 2     | Do you want to use Cost as the basis for balancing quantities in the Warehouse and Bin files? |   |
|       | <u>D</u> K                                                                                    |   |

Select **Exlude Lot/Serial** if you want to ignore **Lot/Serial items** during **Item Valuation**. In this case you will receive the following message:

| 🁫 Sage | MAS 90                                                                                                 | × |
|--------|----------------------------------------------------------------------------------------------------|---|
| ?      | Select which data source you want to use as the basis for balancing quantities in the other two files. |   |

In case of differences in quantities, select which file you will use as a basis to correct the other two files. Your options are:

- Warehouse This will balance the quantities in the I/M Cost Detail File (IM3) and the I/M Bin Detail (IM\_BN) file based on the quantities in the I/M Warehouse Detail file (IM2).
- **Cost** This will use the I/M Cost Detail (IM3) file to balance the quantities in the other two files.
- **Bin** This will use the I/M Bin Detail (IM\_BN) file to balance the quantities in the other two files.

After the program adjusts the quantities, the **IIG Bin Rebuild Utility** log will print.

| 🚮 lig Bin Rebuild Utility Log                              | ? 🗙 |
|------------------------------------------------------------|-----|
| INVENTORY MANAGEMENT IIG BIN REBUILD UTILITY LOG           |     |
| \\\\Iigserver\HP LaserJet 1022 Print Preview Printer Setup | 2   |

Here is the result of printout of **IIG Bin Rebuild Utility Log** if you selected **Only Lot/Serial** in the corresponding drop box:

| HAND BALANCIN     | G                                                                 |                                                                                                    |                                                                                                    | ·                                                                                                    | BC Distribution and                                                                                                    |                                                                                                    |
|-------------------|-------------------------------------------------------------------|----------------------------------------------------------------------------------------------------|----------------------------------------------------------------------------------------------------|----------------------------------------------------------------------------------------------------|----------------------------------------------------------------------------------------------------|----------------------------------------------------------------------------------------------------|
|                   |                                                                   |                                                                                                    |                                                                                                    |                                                                                                    | 0.                                                                                                    | nly Lot/Serial Item                                                                                                    |
| Balanced hy Bin   | Detail File A                                                     |                                                                                                    |                                                                                                    |                                                                                                    |                                                                                                    |                                                                                                    |
| Datalecta by Dar. | , , , , , , , , , , , , , , , , , , ,                             |                                                                                                    |                                                                                                    |                                                                                                    |                                                                                                    |                                                                                                    |
|                   |                                                                   |                                                                                                    |                                                                                                    |                                                                                                    |                                                                                                    | BIN DTL                                                                                                    |
| WHSE              | METHOD                                                            | LINE                                                                                                    | TYPE                                                                                                    | QNTY (IM2)                                                                                                    | QNTY (IM3)                                                                                                    | QNTY (IM_E                                                                                                    |
| 000               | LOT                                                               | F                                                                                                    | FD&A                                                                                                    | 11,069.00                                                                                                    | 11,069.00                                                                                                    | 12,019.00                                                                                                    |
|                   |                                                                   |                                                                                                    |                                                                                                    | 11,069.00                                                                                                    | 11,069.00                                                                                                    | 11,069.00                                                                                                    |
| 001               | LOT                                                               | F                                                                                                    | FD&A                                                                                                    | 176.00                                                                                                    | 176.00                                                                                                    | 739.00                                                                                                    |
|                   |                                                                   |                                                                                                    |                                                                                                    | 176.00                                                                                                    | 176.00                                                                                                    | 176.00                                                                                                    |
| 000               | LOT                                                               | F                                                                                                    | FD&A                                                                                                    | 650.00                                                                                                    | 650.00                                                                                                    | 600.00                                                                                                    |
|                   |                                                                   |                                                                                                    |                                                                                                    | 650.00                                                                                                    | 650.00                                                                                                    | 650.00                                                                                                    |
| 000               | LOT                                                               | F                                                                                                    | FD&A                                                                                                    | 7,113.00                                                                                                    | 7,113.00                                                                                                    | 7,109.00                                                                                                    |
|                   |                                                                   |                                                                                                    |                                                                                                    | 7,113.00                                                                                                    | 7,113.00                                                                                                    | 7,113.00                                                                                                    |
| 002               | LOT                                                               | F                                                                                                    | FD&A                                                                                                    | 849.00                                                                                                    | 849.00                                                                                                    | 840.00                                                                                                    |
|                   |                                                                   |                                                                                                    |                                                                                                    | 849.00                                                                                                    | 849.00                                                                                                    | 849.00                                                                                                    |
| 000               | LOT                                                               | F                                                                                                    | FD&A                                                                                                    | 2,907.00                                                                                                    | 2,907.00                                                                                                    | 2,910.00                                                                                                    |
|                   | Balanced by Bin<br>WHSE<br>000<br>001<br>000<br>000<br>000<br>002 | Balanced by Bin Detail File ()<br>WHSE COSTING<br>METHOD<br>000 LOT<br>001 LOT<br>000 LOT<br>000 LOT<br>000 LOT<br>000 LOT | Balanced by Bin Detail File ()<br>WHSE COSTING PROD<br>WHSE METHOD LINE<br>000 LOT F<br>001 LOT F<br>000 LOT F<br>000 LOT F<br>000 LOT F | Balanced by Bin Detail File ()<br>COSTING PROD PROD<br>WHSE METHOD LINE TYPE<br>000 LOT F FD&A<br>001 LOT F FD&A<br>000 LOT F FD&A<br>000 LOT F FD&A<br>002 LOT F FD&A | Balanced by Bin Detail File ()           COSTING PROD PROD WHSE DTL<br>WHSE METHOD LINE TYPE QNTY (IM2)           000         LOT         F         FD&A         11,069.00           001         LOT         F         FD&A         11,069.00           001         LOT         F         FD&A         176.00           000         LOT         F         FD&A         650.00           000         LOT         F         FD&A         650.00           000         LOT         F         FD&A         7,113.00           002         LOT         F         FD&A         849.00 | Or           Balanced by Bin Detail File ()           COSTING         PROD         PROD         WHSE DTL         COST DTL           WHSE         METHOD         LINE         TYPE         QNTY (IM2)         QNTY (IM3)           000         LOT         F         FD&A         11,069.00         11,069.00           001         LOT         F         FD&A         176.00         176.00           000         LOT         F         FD&A         176.00         176.00           000         LOT         F         FD&A         650.00         650.00           000         LOT         F         FD&A         7,113.00         7,113.00           000         LOT         F         FD&A         7,113.00         7,113.00           000         LOT         F         FD&A         849.00         849.00 |

And here is an example of printout where **Lot/Serial Items** are excluded:

| INVENTORY QUANTITY OI    | N HAND BALANCIN   | IG             |      |      | A          | BC Distribution and | Service Corp.     |
|--------------------------|-------------------|----------------|------|------|------------|---------------------|-------------------|
|                          |                   |                |      |      |            | Lot/Serial I        | tems Are Excluded |
| nventory Quantity On Han | d Balanced by Bin | Detail File () |      |      |            |                     |                   |
|                          |                   | COSTING        | PROD | PROD | WHSE DTL   | COST DTL            | BIN DTL           |
| TEM NUMBER               | WHSE              | METHOD         | LINE | TYPE | QNTY (IM2) | QNTY (IM3)          | QNTY (IM_BN)      |
| 001-HON-H252             | 000               | FIFO           | F    | WF&A | 2,495.00   | 2,495.00            | 2,494.00          |
|                          |                   |                |      |      | 2,494.00   | 2,494.00            | 2,494.00          |
| 001-HON-H252             | 097               | FIFO           | F    | WF&A | 2.00       | 2.00                | .00               |
|                          |                   |                |      |      | .00        | .00                 | .00               |
|                          |                   |                |      |      |            |                     |                   |

*Note: This utility updates the quantities in the detail files, and does not update the G/L.* 

## Daily Sales Reports/Updates

If there are Invoices with lines (from Warehouse(s) with Bins) not distributed or distributed partially then the **Daily Sales Reports/Updates** is interrupted and error log is printed while updating the Sales Journal.

| Sage MAS 90                                                                                                    | X                    |
|----------------------------------------------------------------------------------------------------|----------------------|
| Errors have been encountered. For more information, see FAQs and Troubleshooting in the Help System. Do you want to print an Error Log? |                      |
| Yes <u>N</u> o                                                                                                    |                      |
| View Daily Sales Order Sales Journal Error Log                                                                                          |                      |
|                                                                                                    | crystal 🔹            |
| Daily Sales Order Sales Journal Error Log<br>Register Number: 000027<br>ABC Distribution                                                | and Service Corp. (J |
|                                                                                                    |                      |
| A Non Distributed by Bins line found for Invoice Number/Item Code.<br>0100113/1001-HON-H252                                             |                      |
|                                                                                                    | >                    |
|                                                                                                    |                      |

#### Bin Transfer Entry

The **Bin Transfer Entry** program has been added under the **Inventory Management Main** menu to allow transfer of items among Bin Locations. The transfers are not posted until the batch is printed and the user accepts the Batch Transfer Register.

| 👫 I/M Bin Transfer Batch Number 🛛 🕐 🔯                                                                                                    |  |  |  |  |  |  |  |  |
|----------------------------------------------------------------------------------------------------|--|--|--|--|--|--|--|--|
| Batch Number     00001     Image: Comparison of the second second |  |  |  |  |  |  |  |  |
| <u>D</u> K <u>C</u> ancel <u>D</u> elete                                                                                                    |  |  |  |  |  |  |  |  |
| Enter Batch Description IIG ABC 9/13/2008                                                                                                    |  |  |  |  |  |  |  |  |

Specify desired **Batch Number** with **Batch Description** or select from the lookup.

Click **OK** to continue.

# Multi-Bin Processing 4.30

| 👫 Bin Transfer I          | intry                       |                         |                                     | ×   |
|---------------------------|-----------------------------|-------------------------|-------------------------------------|-----|
| Warehouse Code            | 000 🔦                       | CENTRAL WAREHO          | IUSE                                |     |
| Item Number               | 1001-HON-H254               | HON 4 DRAWER LE         | TTER FLE W/O LK                     |     |
|                           |                             |                         |                                     |     |
| From bin                  | A-A-E30-030                 |                         |                                     |     |
| Quantity to Transfer      | 0.00                        | Available Quantity      | 76.00                               |     |
| To bin                    | <u> </u>                    |                         |                                     |     |
|                           |                             |                         | <u>D</u> K <u>U</u> ndo <u>D</u> el |     |
|                           |                             |                         |                                     | _   |
| Whse Item N<br>000 1001-H | umber Lot/Serial            | From Bin<br>A-A-E30-030 | Qty ToBin<br>10.00 A-A-001-00       | 101 |
| 000 100141                | 0141234                     | AA-200000               | 10.00 AA-001-00                     |     |
|                           |                             |                         |                                     |     |
|                           |                             |                         |                                     |     |
|                           |                             |                         |                                     |     |
|                           |                             |                         |                                     |     |
| <                         |                             |                         | -                                   | >   |
| Keep Warehouse            |                             | ✓ Batch 00001           |                                     |     |
| Select All U              | nselect All Del. sel. lines |                         | <u>C</u> ancel <u>P</u> rint        | J   |
|                           |                             |                         | IIG ABC 9/13/200                    | )8  |

Select **Warehouse Code** and **Item Number** in the corresponding fields.

In the **From bin** field specify the warehouse from which the quantity is going to be transferred and in the **To bin** field specify the warehouse where the quantity is going to be populated.

Specify the **Quantity to Transfer** in the corresponding field.

If the **Keep Warehouse**, **Keep Bin**, **Keep Item** check boxes are selected, the values of the **From bin**, **Quantity to Transfer**, **To bin** fields will remain after clicking **OK**. Clicking the **Print** button will open the **Bin Transfer Register**.

#### Bin Transfer Register

The **Bin Transfer Register** program has been added under the **Inventory Management Main** menu.

| 👫 Inventory Item Bin Transfer Report                       |                       |
|------------------------------------------------------------|-----------------------|
| Form Code 1 // Item Bin Transfer Report File               | Eorm                  |
| \\iigserver\HP LaserJet 1022 Print Preview                 | Printer <u>S</u> etup |
| Select an existing Order Form or enter a new Form Code IIG | ABC 9/13/2008         |

When clicking the **Print/Preview** button, the **I/M Batch Print** screen is opened.

| 👫 I/M Bin Transfer Batch Print |                |
|--------------------------------|----------------|
| Print All Batches              |                |
|                                | <u>o</u> k (2) |

In this screen choose to print either All Batches (by selecting the **Print All Batches** option) or an exact one (by removing the **Print All Batches** option).

If you select the **Print All Batches** check box, the following message is displayed:

| Mi Sag | e MAS 90                                                        | × |
|--------|-----------------------------------------------------------------|---|
| 2      | Do you want to print the Bin Transfer Register for all batches? |   |
|        | Yes No End                                                      |   |

Here is an example of printout:

|                                               |                                  |                                         |              | on and Service Corp.                |  |
|-----------------------------------------------|----------------------------------|-----------------------------------------|--------------|-------------------------------------|--|
| in Transfer Register                          |                                  |                                         |              | Batch No: ALL                       |  |
| 'hse Code Item Numb<br>Whse Description ItemD | er LotSeriaNumber<br>Jescription | From Bin Number<br>From Bin Description | Transfer Qty | To Bin Number<br>To Bin Description |  |
| 00 1001-HON-H                                 | 254                              | A-A-E30-030                             | 10.00        | A-A-001-00100                       |  |
| CENTRAL WAREHC HON                            | 4 DRAWER :                       | Original bin location                   |              | Receiving Bin                       |  |
|                                               |                                  |                                         |              |                                     |  |

After closing the printout, a confirmation box appears asking whether to update the **Bin Transfer Journal** or not.

| 👫 Sag | e MAS 90                                     | × |
|-------|----------------------------------------------|---|
| 2     | Do you want update the Bin Transfer Journal? |   |
|       | Yes <u>N</u> o                               |   |

After clicking **Yes**, the Items will be transferred.

#### **Bin Committed Quantity**

The **Bin Committed Quantity** program added to the **Inventory Management Main** Menu is intended for displaying the entries where there are quantities committed for the selected Item in the specified Warehouse/Bin location. The program shows the quantities committed from the following entries:

- 1. Disassembly Entry
- 2. Production Entry
- 3. Bin Transfer Entry
- 4. Transaction Entry
- 5. Work Order Transaction Entry
- 6. Invoice Data Entry
- 7. Sales Order Entry
- 8. Return of Goods

| 👫 Bin Committe      | d Quantity             |                  |             |            |                |          |               |
|---------------------|------------------------|------------------|-------------|------------|----------------|----------|---------------|
| Warehouse Code      | Q                      |                  |             |            |                |          |               |
| Item Number         |                        | <b>Q</b>         |             |            |                |          |               |
| Bin Number          |                        | <b>_</b> &       |             |            |                |          |               |
| Entry               | Number                 | Type I tem Numbe | er Whse     | Bin Number | QtyCommitt Com | nment    |               |
|                     |                        |                  |             |            |                |          |               |
| Disassembly         | Production             | Bin Transfer     | Tran. Entry | WO Trans.  | SO Invoice     | SO Order | Ret. of Goods |
| 0.000               | 0.000                  | 0.000            | 0.000       | 0.000      | 0.000          | 0.000    | 0.000         |
| Total 0.000         | Orig. Committ<br>0.000 | Eix              |             |            |                |          | Cancel        |
| Enter Warehouse Coo | de                     |                  |             |            |                | IIG A    | ABC 7/17/2009 |

Select the **Warehouse Code**, **Item Number** and **Bin**. The grid is loaded with the lines having quantities committed in the above stated entries.

# Multi-Bin Processing 4.30

| 🖥 Bin Committe                                                                            | d Quantity                                                     |                                                                          |                                                                                                 |                                               |                                                                                                    |                                                              |         |                |               |
|-------------------------------------------------------------------------------------------|----------------------------------------------------------------|--------------------------------------------------------------------------|-------------------------------------------------------------------------------------------------|-----------------------------------------------|----------------------------------------------------------------------------------------------------|--------------------------------------------------------------|---------|----------------|---------------|
| Warehouse Code                                                                            | 001 🔍                                                          | EAST                                                                     | WAREHOUSE                                                                                       |                                               |                                                                                                    |                                                              |         |                |               |
| Item Number                                                                               | 1001-HON-H252                                                  | 🔍 HON :                                                                  | 2 DRAWER LET                                                                                    | TER FLE                                       | W/0 LK                                                                                                    |                                                              |         |                |               |
| Bin Number                                                                                | A-A-E30-010                                                    | 🔦 Origin                                                                 | al bin location                                                                                 |                                               |                                                                                                    |                                                              |         |                |               |
| Entry                                                                                     | Number                                                         | Type Item N                                                              | umber                                                                                           | Whse                                          | Bin Number                                                                                                    | QtyCommitt                                                   | Comment |                |               |
| Bin Transfer<br>Transaction<br>SO Order<br>SO Order<br>SO Order<br>SO Order<br>SO Invoice | 00000010<br>B000002<br>B000003<br>B00009<br>0100113<br>0100113 | 1001+<br>S 1001+<br>S 1001+<br>B 1001+<br>B 1001+<br>B 1001+<br>IN 1001+ | 0N-H252<br>0N-H252<br>0N-H252<br>0N-H252<br>0N-H252<br>0N-H252<br>0N-H252<br>0N-H252<br>0N-H252 | 001<br>001<br>001<br>001<br>001<br>001<br>001 | A-A-E30-010<br>A-A-E30-010<br>A-A-E30-010<br>A-A-E30-010<br>A-A-E30-010<br>A-A-E30-010<br>A-A-E30-010<br>A-A-E30-010 | 6.000<br>10.000<br>1.000<br>2.000<br>2.000<br>2.000<br>1.000 |         |                |               |
| Disassembly<br>0.000<br>Total<br>25.000                                                   | Production<br>0.000<br>Orig. Committ<br>25.000                 | Bin Transfer<br>6.000<br><u>Fix</u>                                      | Tran. Entry<br>10.0                                                                             |                                               | WO Trans.                                                                                                    | SO Invoice<br>3.0                                            | e SO    | Order<br>6.000 | Ret. of Goods |
|                                                                                           |                                                                |                                                                          |                                                                                                 |                                               |                                                                                                    |                                                              |         | IIG A          | ABC 7/17/2009 |

The **Orig. Commit.** field displays the actual quantity committed (from the IM\_BN data file).

The **Total** field indicates the quantities committed from the above stated entries.

The **Fix** button allows correcting the quantity committed for that item and bin if the **Total** committed quantity does not match the **Orig. Committed** quantity.

Upon clicking the **Fix** button the **Orig. Commit** qty is corrected based on the **Total** quantity.

The Fix button is shown only if the corresponding **Fix Bin Quantity Committed** option is selected for the Inventory Management module in the **Security Events** of the **Role Maintenance**. 80

| 👫 Role Mai          | ntenance (ABC) 7/17/2009                                                                                                    |
|---------------------|----------------------------------------------------------------------------------------------------|
| Role<br>Description | ADMIN Copy Role                                                                                                    |
| <u>1</u> . Task     | s <u>2</u> . Security Events <u>3</u> . Module Options <u>4</u> . ODBC Security                                                                                                    |
|                     | <ul> <li>counts Receivable</li> <li>ank Reconciliation</li> <li>ar Code</li> <li>I of Materials</li> <li>usiness Insights</li> <li>ommon Information</li> <li>evelopment Studio</li> <li>Business Manager</li> <li>wet Assets</li> <li>eneral Ledger</li> <li>ventory Management</li> <li>Allow Supervisor Rights</li> <li>Fix Bin Quantity Committed</li> </ul> |
|                     | Accept Cancel Delete 🕁 📀                                                                                                    |

### Bin Quantity Recalculation Utility

The **SWCQTY** utility program has been developed to allow recalculating the quantities committed by bins throughout the system. Run the **SWCQTY** program from **File->Run** menu.

Note: While running this utility, make sure the bins are not in use by other tasks.

After the recalculation is completed a log file is created in the Home\Textout folder of the system. Here is an example of a log file recorded after the bin quantities recalculation.

| B        | С                                       | D                                               | E                                                                                                    | F                                                                                                    | G                                                                                                    | Н                                                                                                    | 1                                                                                                    | J                                                                                                    | K                                                                                                    | L                                                                                                    | M                                                                                                    | 1                                                                                                    |
|----------|-----------------------------------------|-------------------------------------------------|----------------------------------------------------------------------------------------------------|----------------------------------------------------------------------------------------------------|----------------------------------------------------------------------------------------------------|----------------------------------------------------------------------------------------------------|----------------------------------------------------------------------------------------------------|----------------------------------------------------------------------------------------------------|----------------------------------------------------------------------------------------------------|----------------------------------------------------------------------------------------------------|----------------------------------------------------------------------------------------------------|----------------------------------------------------------------------------------------------------|
| <u> </u> |                                         |                                                 |                                                                                                    |                                                                                                    |                                                                                                    |                                                                                                    |                                                                                                    |                                                                                                    |                                                                                                    |                                                                                                    |                                                                                                    |                                                                                                    |
|          |                                         |                                                 |                                                                                                    |                                                                                                    |                                                                                                    |                                                                                                    |                                                                                                    |                                                                                                    |                                                                                                    |                                                                                                    |                                                                                                    |                                                                                                    |
| WHSE     | Lot/Serial I                            | Bin Numbe                                       | On Hand C                                                                                                    | Old On Ha                                                                                                    | New On H                                                                                                    | OLD Comr                                                                                                    | New Comm                                                                                                    | itted QTY                                                                                                    |                                                                                                    |                                                                                                    |                                                                                                    |                                                                                                    |
|          |                                         |                                                 |                                                                                                    |                                                                                                    |                                                                                                    |                                                                                                    |                                                                                                    |                                                                                                    |                                                                                                    |                                                                                                    |                                                                                                    |                                                                                                    |
| 0        |                                         | AA20040                                         | 2510                                                                                                    | 511                                                                                                    | 511                                                                                                    | 8                                                                                                    | 0                                                                                                    |                                                                                                    |                                                                                                    |                                                                                                    |                                                                                                    |                                                                                                    |
| 0        |                                         | AE50040                                         | 2510                                                                                                    | 77                                                                                                    | 77                                                                                                    | 1                                                                                                    | 0                                                                                                    |                                                                                                    |                                                                                                    |                                                                                                    |                                                                                                    | _                                                                                                    |
| 1        |                                         | 100100                                          | 972                                                                                                    | -2                                                                                                    | -2                                                                                                    | -2                                                                                                    | 0                                                                                                    |                                                                                                    |                                                                                                    |                                                                                                    |                                                                                                    |                                                                                                    |
| 1        |                                         | AA20030                                         | 972                                                                                                    | 99                                                                                                    | 99                                                                                                    | 1                                                                                                    | 0                                                                                                    |                                                                                                    |                                                                                                    |                                                                                                    |                                                                                                    |                                                                                                    |
| 1        |                                         | AE30010                                         | 972                                                                                                    | 386                                                                                                    | 386                                                                                                    | 104                                                                                                    | 88                                                                                                    |                                                                                                    |                                                                                                    |                                                                                                    |                                                                                                    |                                                                                                    |
| 1        |                                         | AE30030                                         | 7                                                                                                    | 7                                                                                                    | 7                                                                                                    | 7                                                                                                    | 4                                                                                                    |                                                                                                    |                                                                                                    |                                                                                                    |                                                                                                    |                                                                                                    |
| 2        | 10-Jan                                  | AC10010                                         | 204                                                                                                    | 159                                                                                                    | 159                                                                                                    | 3                                                                                                    | 123                                                                                                    |                                                                                                    |                                                                                                    |                                                                                                    |                                                                                                    |                                                                                                    |
|          |                                         |                                                 |                                                                                                    |                                                                                                    |                                                                                                    |                                                                                                    |                                                                                                    |                                                                                                    |                                                                                                    |                                                                                                    |                                                                                                    |                                                                                                    |
|          |                                         |                                                 |                                                                                                    |                                                                                                    |                                                                                                    |                                                                                                    |                                                                                                    |                                                                                                    |                                                                                                    |                                                                                                    |                                                                                                    |                                                                                                    |
|          | WHSE<br>0<br>0<br>1<br>1<br>1<br>1<br>1 | WHSE Lot/Serial I<br>0<br>0<br>1<br>1<br>1<br>1 | WHSE Lot/Serial I Bin Numbe<br>0 AA20040<br>0 AE50040<br>1 100100<br>1 AA20030<br>1 AE30010<br>1 AE30010<br>1 AE30030 | WHSE         Lot/Serial         Bin Numbe On Hand O           0         AA20040         2510           0         AE50040         2510           1         100100         972           1         AA20030         972           1         AE30010         972           1         AE30030         77 | WHSE         Lot/Serial (Bin Numbe On Hand Cold On Ha           0         AA20040         2510         511           0         AE50040         2510         77           1         100100         972         -2           1         AA20030         972         99           1         AE30010         972         386           1         AE30030         7         7 | WHSE         Lot/Serial         Bin Numbe On Hand C Old On Ha         New On H           0         AA20040         2510         511         511           0         AE50040         2510         77         77           1         101010         972         -2         -2           1         AA20030         972         99         99           1         AE30010         972         386         386           1         AE30030         7         7         7 | WHSE         Lot/Serial         Bin Numbe         On Hand         COId         On Ha         New On H:         OLD         Comm           0         AA20040         2510         511         511         8           0         AA20040         2510         77         77         1           1         100100         972         -2         -2         -2           1         AA20030         972         99         99         1           1         AE30010         972         386         386         104           1         AE30030         7         7         7         7 | WHSE         Lot/Serial         Bin Numbe On Hand         Old On Ha         New On H:         OLD Comr         New Comm           0         AA20040         2510         511         511         8         0           0         AA20040         2510         77         77         1         0           1         100100         972         -2         -2         -2         0           1         AA20030         972         99         99         1         0           1         AE30010         972         386         366         104         88           1         AE30030         7         7         7         7         4 | WHSE         Lot/Serial         Bin Numbe         On Hand         COld         On Ha         New On H         OLD         Committee         OTY           0         AA20040         2510         511         511         8         0           0         AE50040         2510         77         77         1         0           1         100100         972         -2         -2         0         0           1         AA20030         972         99         99         1         0           1         AE30010         972         386         386         104         88           1         AE30030         7         7         7         7         4 | WHSE         Lot/Serial         Bin Numbe On Hand C Old On Ha         New On H         OLD Comr         New Committed QTY           0         AA20040         2510         511         511         8         0           0         AA20040         2510         511         511         8         0           1         100100         972         -2         -2         -2         0           1         AA20030         972         99         9         1         0           1         AE30010         972         386         386         104         88           1         AE30030         7         7         7         7         4 | WHSE         Lot/Serial         Bin Numbe         On Hand         COId         On Hand         OLD         Committee         OTY           0         AA20040         2510         511         511         8         0           0         AA20040         2510         511         511         8         0           1         A00100         972         -2         -2         0         0           1         AA20030         972         99         99         1         0           1         AE30010         972         386         386         104         88           1         AE30030         7         7         7         7         4 | WHSE         Lot/Serial         Bin Numbe On Hand C Old On Ha         New On H OLD Committed QTY           0         AA20040         2510         511         511         8         0           0         AA20040         2510         511         511         8         0           1         100100         972         -2         -2         0         -           1         AA20030         972         99         9         1         0           1         AE30010         972         386         386         104         88           1         AE30030         7         7         7         7         4 |

### Auto Generate Invoice Selection

The **Auto distribute by bin location** check box has been added to the **Auto Generate Invoice Selection** screen. This check box will be disabled if the **Ship Invoice Complete** box is not selected.

| Auto Generate Invoice                                                         | s Selection (/                          | ABC) 9/13/2008     |  |
|-------------------------------------------------------------------------------|-----------------------------------------|--------------------|--|
| Order Type to Generate From<br>Ship Invoice Complete<br>Select Expired Orders | i Stan<br>☑                             | dard/Back Orders 👱 |  |
| Select Orders on Hold<br>Auto distribute by bin location                      |                                         | ]                  |  |
| F                                                                             |                                         |                    |  |
| Select Field                                                                  | Operand                                 | Value              |  |
| Sales Order Number                                                            | All                                     | Value<br>•         |  |
|                                                                               | All                                     |                    |  |
| Sales Order Number                                                            | All ·                                   | •                  |  |
| Sales Order Number<br>Sales Order Date                                        | All All All All All All All All All All | •                  |  |
| Sales Order Number<br>Sales Order Date<br>Customer Number                     | All · · · · · · · · · · · · · · · · · · | •                  |  |
| Sales Order Number<br>Sales Order Date<br>Customer Number<br>Salesperson      | All · · · · · · · · · · · · · · · · · · | •<br>•<br>•        |  |

If the **Auto distribute by bin location** check box is selected, all the ordered quantities will be automatically distributed and shipped with the quantity equal to the quantity distributed.

Otherwise, if that box is not selected, only the quantities will be shipped which have been distributed in Sales Order. If the quantities have not been distributed, the ship quantities will be 0 for each line. For **Lot/Serial Items** fully distributed by Lot/Serial number but not distributed fully by Bins in the Sales Order Entry the quantities distributed by Lot/Serial will be shipped and the quantities distributed by Lot/Serial will be lessened to match the Bin distributed quantity.